# **Technická univerzita v Liberci Ekonomická fakulta**

Studijní program: B 6209 Systémové inženýrství a informatika

Studijní obor: Podnikatelská informatika

## **Přístup k Microsoft SQL Serveru 2008 pro oblast Business Intelligence**

### **Access to Microsoft SQL Server 2008 Business Intelligence**

DP – EF – KIN – 2011 - 08

### Martin Skalický

Vedoucí práce: Ing. Vladimíra Zádová, Ph.D., KIN

Konzultant: Ing. Pavel Vaněček, Liberec

Počet stran**: 62** Počet příloh**: 1**  Datum odevzdání: 20. 05. 2011

### **Prohlášení**

Byl jsem seznámen s tím, že na mou diplomovou práci se plně vztahuje zákon č. 121/2000 Sb. o právu autorském, zejména § 60 – školní dílo.

Beru na vědomí, že Technická univerzita v Liberci (TUL) nezasahuje do mých práv užitím mé diplomové práce pro vnitřní potřebu TUL.

Užiji-li diplomovou práci, nebo licenci k jejímu využití, jsem si vědom povinnosti informovat o této skutečnosti TUL; v tomto případě má TUL právo ode mne požadovat úhradu nákladů, které vynaložila na vytvoření díla, až do jejich skutečné výše.

Diplomovou práci jsem vypracoval samostatně s použitím uvedené literatury a na základě konzultací s vedoucím diplomové práce a konzultantem.

V Liberci 20. 5. 2011

### **Anotace**

Tato bakalářská práce pojednává o vývoji analytických nástrojů jednoho z hlavních hráčů v oblasti Business Intelligence na trhu, společnosti Microsoft, která poskytuje tyto nástroje na podporu databází Microsoft SQL Serveru 2000 až 2008 R2. Jedná se zejména o zkušenosti nabyté v rámci pětileté práce s těmito nástroji.

První část se nejdříve zabývá teoretickým pohledem na problematiku BI, poté porovnává příchod jednotlivých BI nástrojů od společnosti Microsoft v čase.

Dále je součástí této bakalářské práce případová studie pojednávající o projektu, na kterém jsem měl možnost se podílet v rámci dvousemestrální řízené praxe ve společnosti Asseco Central Europe, a.s. Tento projekt má za úkol zpřístupnit analytické výstupy z SQL serveru veřejnosti ze sítě Internet, a to při zachování požadované bezpečnosti.

Klíčová slova: Business Intelligence, Datový Sklad, OLAP, ETL Micorosoft SQL Server, Microsoft PerformancePoint Server

### **Anotation**

This bachelor project deals about development of the analytic tools, which Mirosoft, one of the lead players on the Business Intelligence market, provides to support database products Microsoft SQL Server 2000 to 2008R2 version. There is mainly described experience acquired during my five years long working with these tools.

First part is more about theoretical view on the BI problematic, and then it compares arrival of particular BI tools from Microsoft on market in time.

In the next part of this bachelor project is a case study which I was working on during my work experience in the Asseco Central Europe, ltd. Company. This project targets to enable access to the analytical results from MS SQL Server for the public from the Internet network, with maintaining the demanded security level.

Keywords: Business Intelligence, Data Warehouse, OLAP, ETL, Microsoft SQL Server, Microsoft PerformancePoint Server

## **Obsah**

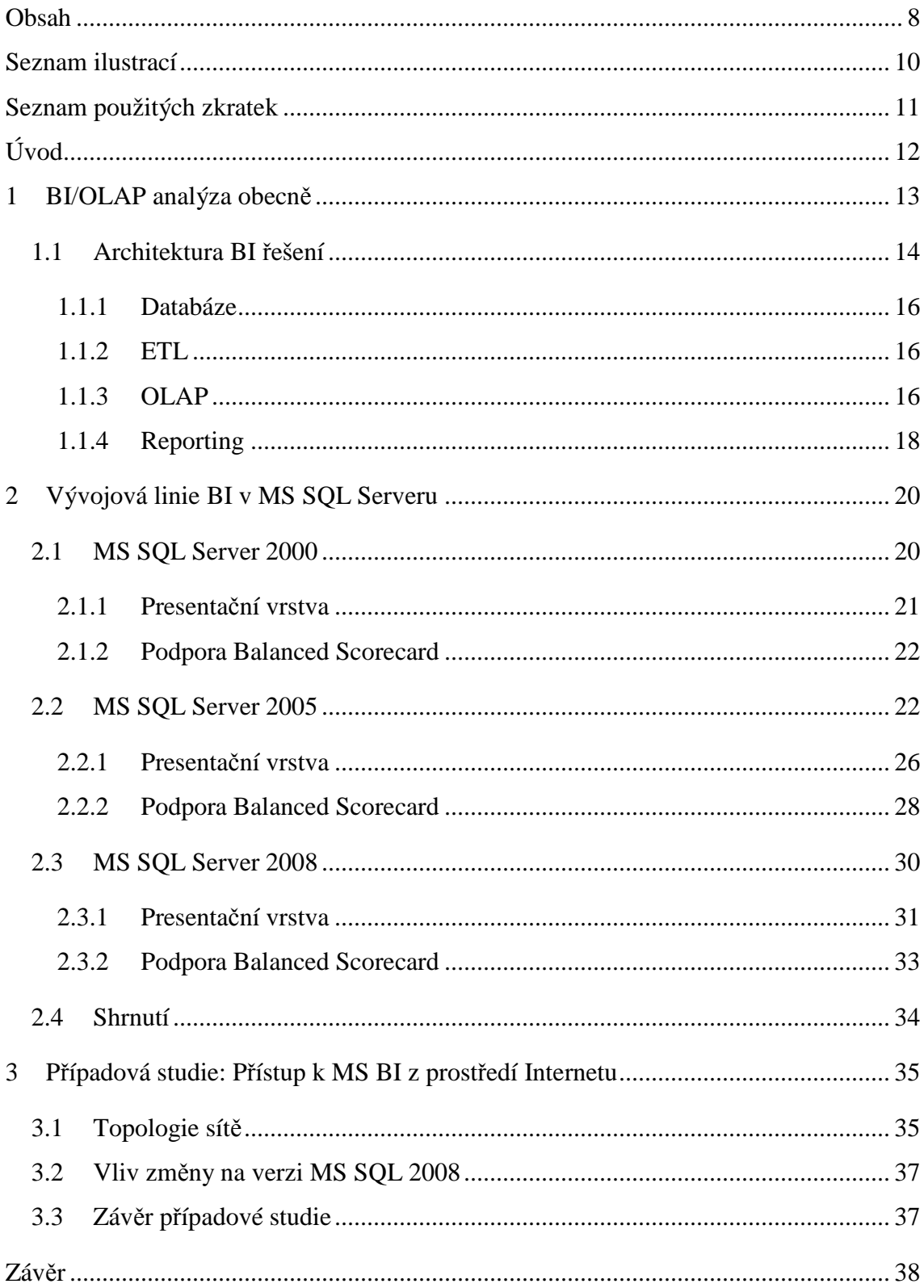

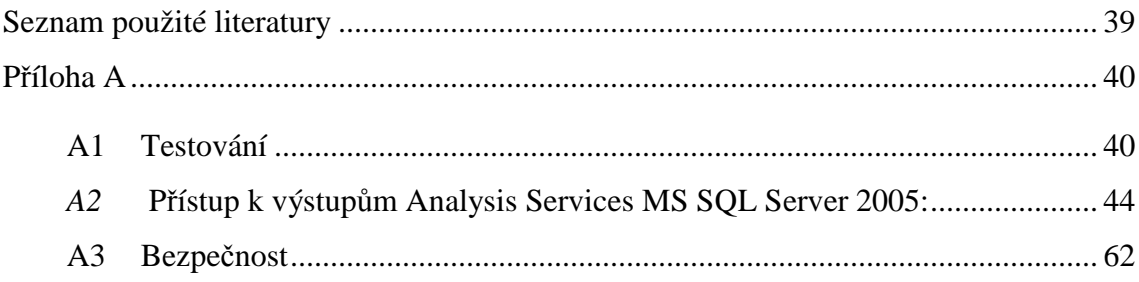

## **Seznam ilustrací**

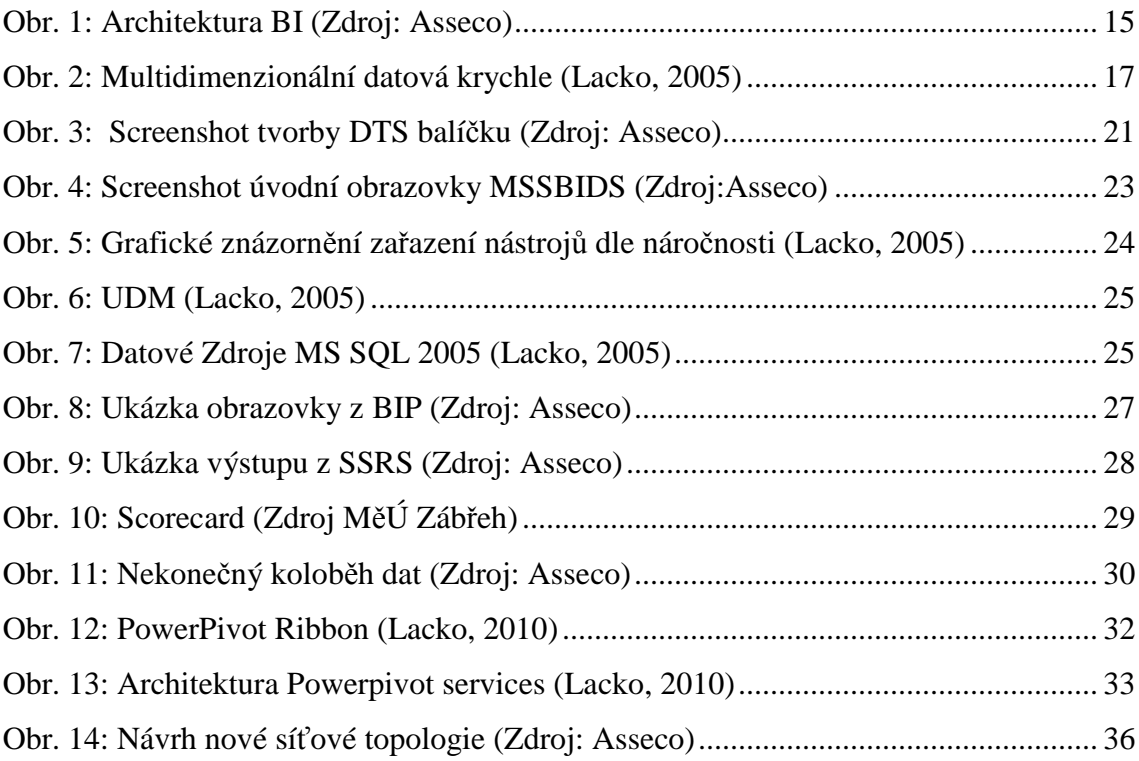

## **Seznam použitých zkratek**

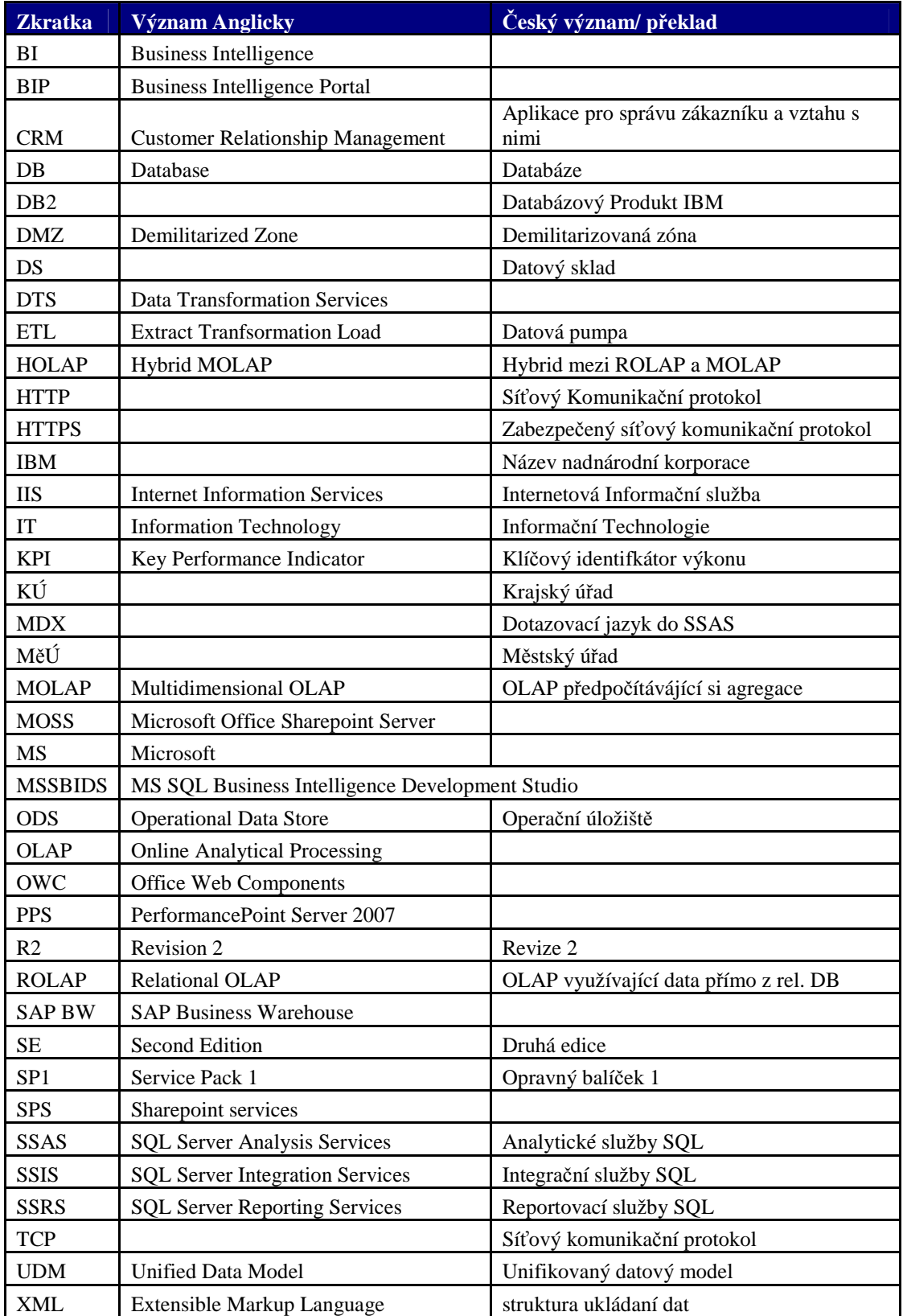

## **Úvod**

V této bakalářské práci (dále jen BP) se budu zabývat oblastí Business Intelligence (dále jen BI), konkrétně produkty společnosti Microsoft (dále jen MS) a jeho platformy MS SQL Server, hlavně ve verzi 2008.

V tomto tématu bych chtěl zúročit své zkušenosti s platformou MS SQL Server z let 2006 až 2010 nabyté v rámci dvousemestrální praxe a následné práce ve společnosti Asseco Central Europe, a.s. (dále jen Asseco). Cílem práce je zachytit vývoj platformy MS SQL Server v čase a porovnat jednotlivé BI nástroje platformy tak, jak postupně přicházely na trh v nových verzích.

Právě platformu od společnosti MS jsem si vybral nejen proto, že se jedná o velmi významného hráče na trhu, ale hlavně z důvodu, že v průběhu mé praxe jsem měl možnost pracovat se všemi dosavadními verzemi platformy. To mi dává možnost porovnat její vývoj, změny v přístupu verzí k problematice BI a do určité míry i posoudit směr vývoje jednotlivých nástrojů. Tyto nástroje budu popisovat hlavně z pohledu jejich možností v očích uživatele analytika, spíše než z pohledu vývojáře. Stránkou vývoje se tato práce bude zabývat pouze okrajově.

Práce je členěna do tří hlavních částí. První část je více teoretická, obsahuje přiblížení problematiky BI a popis jednotlivých oblastí tohoto odvětví IT, kdy ke každé této oblasti přiřazuji konkrétní produkt MS SQL Serveru v poslední verzi 2008. Druhá část pojednává o vývoji platformy v čase, tedy obsahuje porovnání jednotlivých verzí od MS SQL 2000 přes MS SQL 2005 až po poslední MS SQL 2008 R2. V poslední části připojuji případovou studii, která přibližuje projekt, na kterém jsem se měl možnost podílet v rámci mé dvousemestrální praxe ve společnosti Asseco. Tato případová studie má za cíl čtenáře seznámit s možností zpřístupnění výstupů z MS BI veřejnosti prostřednictvím sítě Internet za pomoci nástrojů z portfolia MS.

V současné situaci je podle analytické společnosti Gartner platforma pro Business Intelligence společnosti Microsoft součástí leadrů v takzvaném magic quadrantu. Nachází se tamspolečně s konkurenčními společnostni jako je například Oracle, MicroStrategy, SAS, SAP a IBM.

### **1 BI/OLAP analýza obecně**

Na úvod bych se pokusil vysvětlit pojem Business Intelligence tak jak je v současnosti chápán ve světě IT, databází a mnou. Dále tento pojem rozšířím o konkrétní, více techničtější popis možného přístupu k němu, kdy ho rozdělím do oblastí, k nimž přiřadím jednotlivé nástroje současné verze MS SQL Serveru.

Business Intelligence je v dnešním světě IT tak významná protože poskytuje spoustu důležitých výstupů pro rozhodování vrcholného managementu, ale stejně tak může za vyvinutí minimálního úsilí poskytnout zpětnou vazbu zaměstnancům, kterých se data shromažďovaná v DS týkají. Lze za pomoci jejích nástrojů sledovat stejně tak stav určité metriky v určitém časovém okamžiku nebo zhodnotit vývoj této metriky v časovém úseku. To je jen malá hrstka příkladů, proč je pojem Business Intelligence tak často skloňován ve všemožných IT odděleních. Velmi dobře vystihuje BI následující definice:

*"Computer-based techniques used in spotting, digging-out, and analyzing 'hard' business data, such as sales revenue by products or departments or associated costs and incomes. Objectives of a BI exercise include (1) understanding of a firm's internal and external strengths and weaknesses, (2) understanding of the relationship between different data for better decision making, (3) detection of opportunities for innovation, and (4) cost*  reduction and optimal deployment of resources. See also competitive intelligence. "<sup>1</sup>

(Počítačově založené techniky používané k poukazování, dolování a analýze 'tvrdých' obchodních dat, jako jsou tržby prodejů za produkty nebo oddělení nebo související náklady a příjmy. Mezi cíle BI patří (1) porozumění firemních interních a externích silných a slabých stránek, (2) porozumění vztahu mezi různými datovými zdroji pro lepší rozhodování, (3) detekce příležitosti pro inovaci a (4) snižování nákladů a optimální využití zdrojů. Viz také konkurenční zpravodajství.)

Přesně definovat pojem Business Inteligence je velmi složitá a nelehká záležitost. S postupujícím časem se Business Inteligence z neuchopitelného pojmu stala poměrně pevně ukotveným odvětvím v IT a dnes již každá střední firma alespoň přemýšlí o tom, jak by

 $\overline{a}$ 

<sup>&</sup>lt;sup>1</sup> Businessdictionary.com [online]. 2011 [cit. 2011-05-12]. Business Dictionary. Dostupné z WWW: <http://www.businessdictionary.com/definition/business-intelligence-BI.html>.

mohla využít svá data. Dnes už se však z poměrně jednoduše uchopitelné IT disciplíny stává BI něčím více, hlavně z úst zaměstnanců marketingových oddělení nadnárodních korporací dodávajících nástroje a řešení pro BI se můžeme doslechnout o znalostech, přidaných hodnotách daného odvětví či jejich řešení. Cíle popsané ve výše citované definici celkem dobře vystihují pojem BI. Na základě zkušeností z praxe si však dovolím tvrdit, že BI je stále pouze jedním z nástrojů pro dosažení těchto cílů, kdy na cestě k nim existuje spousta proměnných, které ovlivňují konečný přínos pro zákazníka, znalosti mohou tyto nástroje poskytovat až po správné interpretaci výstupů konkrétním člověkem, po správném použití nepřeberného množství nástrojů a přístupů k BI.

Dále se na BI lze také dívat očima "neobchodníma", kdy nezkoumáme pouze tržby nebo data z CRM, jak je naznačeno v definici výše, ale používáme tyto nástroje například k prezentaci vývoje demografické situace v zemi a podobně. BI se totiž stále a jenom "točí" kolem interpretace dat, a to jakýchkoli dat.

### **1.1 Architektura BI řešení**

Architektura BI řešení bývá často velmi odlišná, ovšem základní stavební kameny bývají většinou stejné.

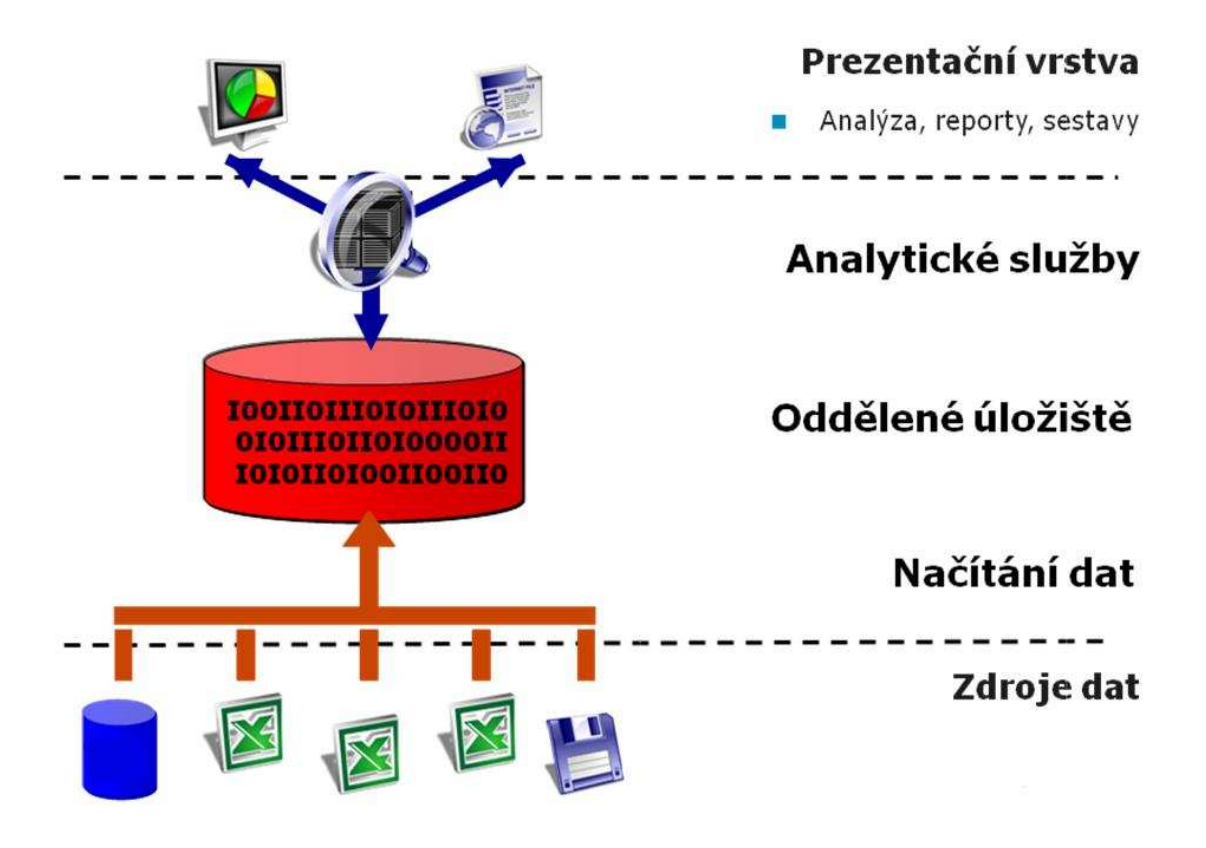

*Obr. 1: Architektura BI (Zdroj: Asseco)* 

Data (Obr. 1.1 – Zdroje dat), ať už pocházejí odkudkoli, je vždy třeba nějakým způsobem zpracovat a upravit (Obr. 1.1 – Načítání dat), k čemuž se většinou využívá nástrojů datové pumpy (dále jen ETL). Tyto zpracovaná data se před finálním uložením do datového skladu ukládají v operačním úložišti (dále jen ODS), k čemuž se využívá v drtivé většině nástroje relační databáze (dále jen DB) databázového serveru. Tyto data jsou pak dále nějakým způsobem modelována a ukládána v datovém skladu (Obr. 1.1 – Oddělené úložiště), nejčastější přístup, se kterým jsem se setkal, je Online Analytical Processing (dále jen OLAP). Dále jsou nad datovým skladem tvořeny různé prezentační vrstvy, např. sestavy neboli reporting (Obr. 1.1 – Prezentační vrstva), nebo se vytváří různá rozhraní pro klientské aplikace. Další vrstvou, která patří přímo nad datový sklad je dolování dat (Data Mining), s tím jsem se ovšem v mé dosavadní praxi setkal pouze ve velmi omezené míře, a tak se jím v práci dále nebudu zabývat.

### **1.1.1 Databáze**

Jedná se o nástroj umožňující ukládat data strukturovaná do dvourozměrných modelů – tabulek. Tyto tabulky jsou mezi sebou většinou nějakým způsobem provázány, přes primární a cizí klíče, to nazýváme relačním modelem databáze.

Z platformy MS SQL Server 2008 zastupuje tuto část datového skladu Databázový server MS SQL Serveru. Nástroj, který MS poskytuje pro správu této DB, se jmenuje MS SQL Server Management studio.

### **1.1.2 ETL**

ETL je velmi důležitá část datového skladu. Již rozepsání této zkratky nám leccos řekne o konkrétním významu těchto nástrojů v DS. Extract (extrakce/načtení), Transformation (transformace) and Load (nahrání) představuje 3 základní fáze každého balíčku/projektu zpracovávajícího zdrojová data, která mají být uložena v DS. Data jsou nejprve načtena ze zdrojových systémů, jsou nad nimi provedeny transformace, výpočty a již zpracovaná data jsou uložena do databáze DS.

To ovšem není jediný přístup, můžeme se setkat také s ELT nástroji. Tyto nástroje se snaží maximálně využít nástroje cílové DB, tudíž data nejdříve načtou tak, jak jsou, a následně je zpracovávají pomocí nástrojů a výkonu DB serveru. Tento přístup může v některých případech eliminovat tzv. "bottle neck" (úzké hrdlo) při načítání dat do DS, kterým ETL velmi často bývá. Klade to však velmi vysoké nároky na DB produkt a hardware, na kterém DB server běží.

MS nabízí nástroj ETL v podobě MS SQL Server Integration Services 2008 (dále jen SSIS). Pomocí nástroje MS SQL Server Business Intelligence Development Studio (dále jen MSSBIDS), lze vytvářet projekty/balíčky, které lze pravidelně schedulovat(spuštění v určitý čas) nebo trigrovat(spuštění na základě události) na základě množství událostí (např. příchod nových dat).

### **1.1.3 OLAP**

Online analytical processing, je přístup k modelování dat v DWH. Zde bych vyzdvihl hlavně slovo online, které předznamenává velice rychlý přístup k datům, jedná se o "předpočítané" pohledy na různých úrovních agregace, tudíž je analýza daleko rychlejší než "dotazování" dat přímo v transakční databázi.

### **Multidimenzionální datové kostky**

Z pohledu nástrojů společnosti Microsoft a také z mých dosavadních zkušeností práce na datových skladech stavím rovnítko mezi OLAP a multidimenzionální kostky. Základem těchto krychlí jsou fakta a dimenze. Jedná se o "pohled" do dat nebo na data v datovém skladu, kde se na data můžeme dívat z pohledu různých dimenzí.

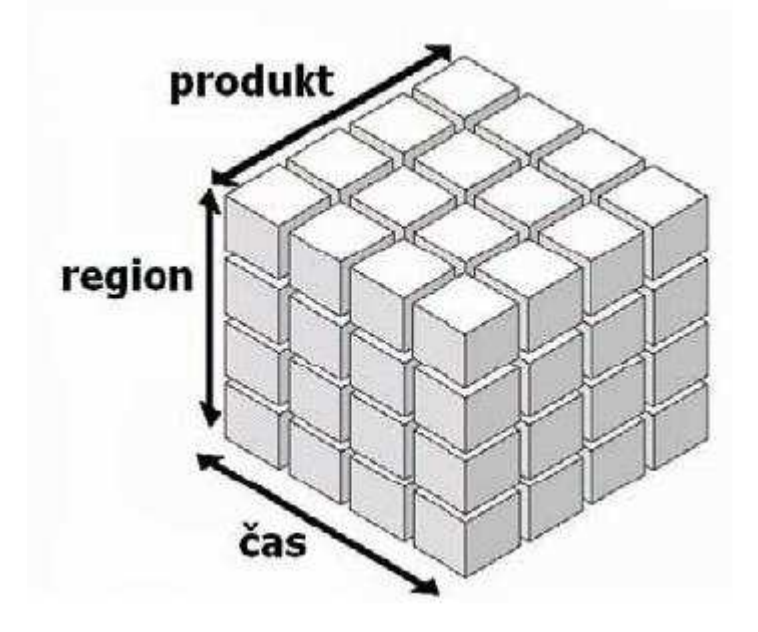

*Obr. 2: Multidimenzionální datová krychle (Lacko, 2005, s. 30)* 

- Fakta neboli tzv. míry v SQL serveru measures, jsou to zjednodušeně obraty, prodané kusy, počty, apod.
- $\Box$  Dimenze různé perspektivy, pohledy na data. Obsahují logicky nebo hierarchicky uspořádané údaje, nejčastěji se používají například časová dimenze (viz Obr. 1.2), dimenze zákazníka, oblasti, nebo produktů.

Pokud bychom přistupovali k datovému modelování striktně podle zkušeností pánů Kimballa a Rosse, což bohužel v našich podmínkách lze jen těžko (vzhledem k velmi omezeným možnostem českého trhu ve srovnání se zkušenostmi z nadnárodních korporací a institucí, ze kterých vycházejí), používali bychom OLAP hlavně pro finanční datové sklady, pro které je tento přístup velmi vhodný. OLAP totiž lehce zvládne složité firemní organizační struktury, navíc ho obvyklé množství dat v těchto skladech nezahltí. Dále je možné díky již zmíněnému předpočítání provádět velmi rychlé analýzy i na vyšších stupních. Další nespornou výhodou tohoto řešení je jeho poměrně snadná a rychlá implementace, což výrazně snižuje riziko v projektu na straně zákazníka. $^2$ 

MS poskytuje na podporu tohoto přístupu plnohodnotný nástroj zvaný MS SQL Server Analysis Services (dále jen SSAS), který zajišťuje pomocí MSSBIDS jak tvorbu a modelování datových kostek, tak na serverové straně jejich pravidelné procesování. Lze zde využít přístupu k datům pomocí ROLAP/MOLAP nebo HOLAP.

Ve verzi MS SQL Server 2008 lze spustit ke standardním analytickému serveru ještě zvláštní verzi analytického serveru nazvanou MS SQL Server Powerpivot Services, která slouží k poskytování dat pro pokročilé analýzy přímo v MS Excelu. O tomto velmi zajímavém nástroji se budu rozepisovat v další části BP, kde srovnávám vývoj MS BI platformy v čase.

### **1.1.4 Reporting**

 $\overline{a}$ 

Velmi důležitou a pro běžného uživatele DS pravděpodobně nejbližší stránkou datového skladu je reporting, který zajišťuje graficky předzpracované, často parametrické sestavy dat z DS.

MS zde nabízí služeb nástroje MS SQL Reporting Serveru (dále jen SSRS), který zajišťuje hlavně správu jednotlivých sestav (např. přístupová práva, automatické zasílání reportů apod.). Tento server může běžet buď plně samostatně, nebo může být zaintegrován do MS Sharepoint Serveru (dále jen SPS), což je produkt pro tvorbu intranetového portálu a správu obsahu od společnosti Microsoft. Tvorba reportů se opět odehrává v MSSBIDS.

Dalším nástrojem MS vhodným pro reporting jsou MS PerformancePoint Services (dále jen PPS). Nejedná se zde o čistokrevný reporting, ale o tzv. scorecarding. Tento produkt umožňuje nad datovým skladem vytvořit tzv. Key Performance Identifikátory (dále jen KPI), které seskupuje dle důležitosti do scorecard (skórovacích karet). Tyto scorecardy lze dále provazovat v tzv. Dashboardech (nástěnkách, konkrétně stránkách portálu SPS), což umožňuje uživateli přehled o aktuálním stavu nadefinovaných KPI.

MS poskytuje i další nástroje pro podporu BI, v této práci jsou ovšem popsány pouze ty nejdůležitější z nich a hlavně pouze ty, se kterými jsem se setkal v praxi. Mezi další

 $2$  KIMBALL, R.; ROSS, M. The Data Warehouse Toolkit : The Complete Guide to Dimensional Modeling. 2. [s.l.], s. 185

nástroje patří například MS Data Mining Add-in, což je nástroj do MS Excelu, pro podporu data miningu nad kostkami v SSAS.

## **2 Vývojová linie BI v MS SQL Serveru**

Každý správný analytik, který měl alespoň pramálo společného s praxí a zpracováním dat si jako první analytický nástroj vybaví tabulkový editor, většinou konkrétně MS Excel v některé z jeho mnoha verzí. Pokud bych měl shrnout vývoj nástrojů MS BI v čase do jedné věty, nazval bych ji dlouhou cestou od Excelu přes první verzi MS SQL Serveru, spoustu více či méně dobře přijatých vylepšení a nadstaveb až zpět k Excelu. Zní to sice paradoxně, ale když se zpětně podívám na postupný příchod nástrojů od MS na trh a na současný přístup k BI, je pořád Excel analytickým nástrojem číslo jedna, respektive by se hodilo spíše říci už zase je V tomto prohlášení se však řídím jen politikou a směřováním svých produktů společností MS na své zákazníky, kdy mezi lety 2000 a 2005 ustupoval Excel do pozadí, avšak nikdo nemůže popřít, že ho stejně všichni stále používali, jak jen se dalo.

### **2.1 MS SQL Server 2000**

S prvním databázovým produktem, se kterým jsem na praxi přišel do styku, byl MS SQL Server 2000. S tímto produktem jsem byl seznámen už na předmětu databáze na TUL, takže mi práce s ním nedělala problémy. Tento produkt se architektonicky skládal ze 4 vrstev.

- Vlastní relační databáze MS SOL 2000
- ETL nástroj v MS SQL 2000 se nazýval MS Data Transformation Services
	- Tvorba tzv. DTS balíčků, kdy každý balíček obsahuje své připojení na datové zdroje, transformační nástroje a workflow toku dat
	- Práce s tímto nástrojem byla poměrně intuitivní, avšak ne tak efektivní jako v dalších verzích BI nástrojů

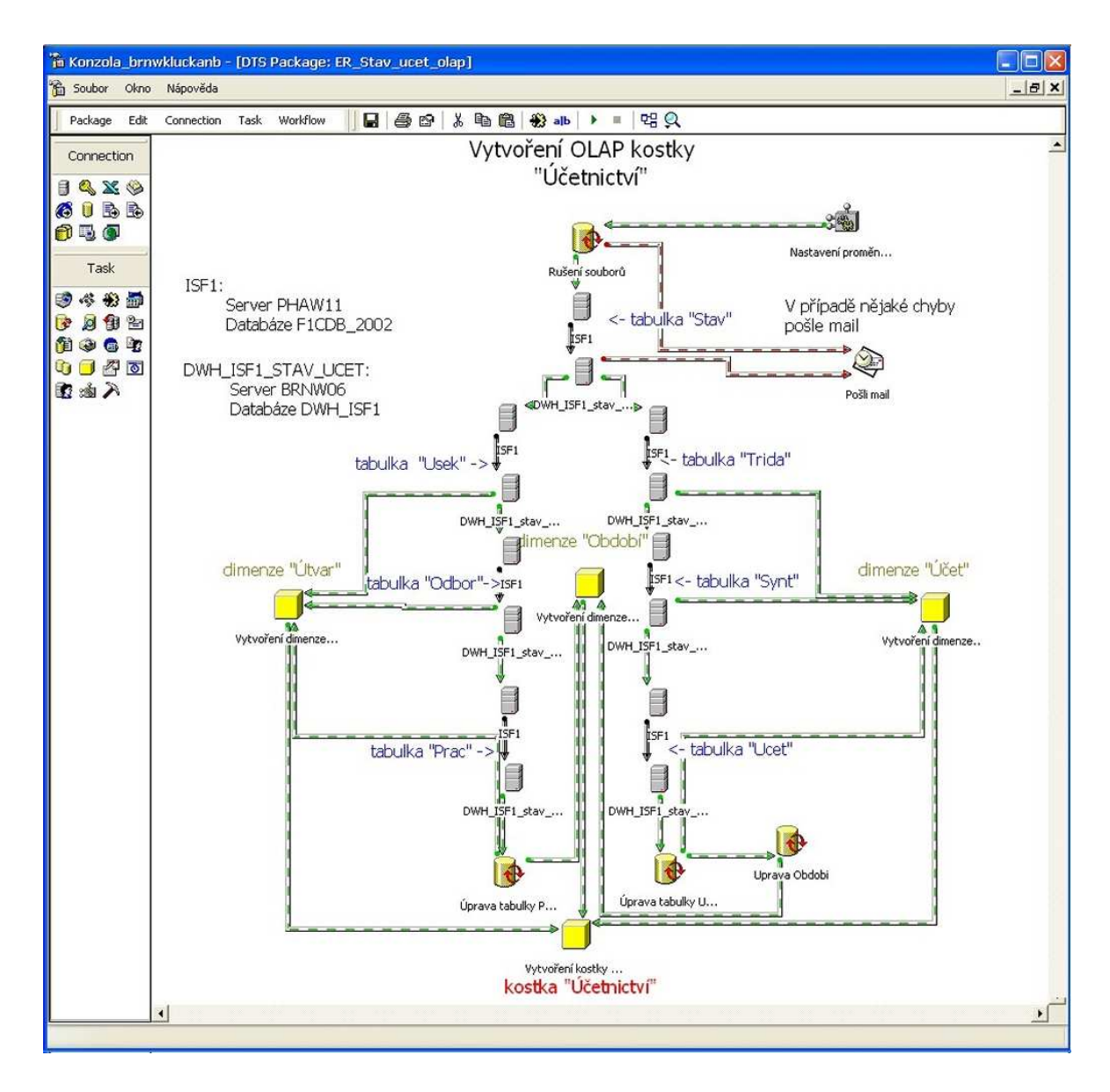

*Obr. 3: Screenshot tvorby DTS balíčku (Zdroj: Asseco)* 

 $\Box$  OLAP MS SQL 2000 Analysis services (SSAS)

- Tento název se i přes výraznou změnu v přístupu k OLAP zachoval až do dnešní verze MS SQL Server 2008 R2
- Jedná se o analytickou nadstavbu SQL serveru

### **2.1.1 Presentační vrstva**

Presentační vrstvu v této verzi MS SQL Serveru tvořily nejdříve pouze SSRS, které byly určitě nejpoužívanější. Později se na trhu objevil BIP XP (nejedná se o produkt MS), což byl portál který využíval funkcionality OWC komponenty dodávané MS ke kancelářskému balíku Office. O presentační vrstvě pro například sdílení, nebo alespoň spolehlivé ukládání Ad-hoc analýz ještě nemůže být řeč

### **2.1.2 Podpora Balanced Scorecard**

Již v této době myslel MS na nástroj pro podporu metody měření výkonu/vývoje firmy obecně uznávané pod názvem Balanced Scorecard, a to v produktu MS Scorecard Accelerator. V té době to ještě bohužel znamenalo velkou spoustu manuální práce, s ručně napsanou webovou stránkou vývojář nestrávil o moc víc času a mohl při vývoji použít daleko sofistikovanější nástroje než v MS Scorecard Acceleratoru, ovšem za cenu tvorby zdrojového kódu. Avšak již kolem roku 2000 šlo interpretovat a zobrazovat data z MS SQL serveru pomocí takzvaných Key Performance Indicators (KPIs)

### **2.2 MS SQL Server 2005**

Verze Microsoft MS SQL Server 2005 nabízela již poměrně komplexní nástroje pro Business Inteligence, od fáze tvorby datového skladu přes parametrické reporty, po tvorbu multidimenzionálních datových kostek. Poprvé s touto verzí přišel i důraz na prezentační vrstvu, i když stále víceméně nepoužitelnou. Dále se zde MS pokusil začlenit určité nástroje pro podporu datového modelování

S instalací SQL Serveru edice vyšší než Express se nám nainstaluje tzv. Business Intelligence Development Studio, což je omezená forma vývojového nástroje MS Visual Studio 2005, kde se nám nabídnou projekty spojené pouze s Business Intelligence.

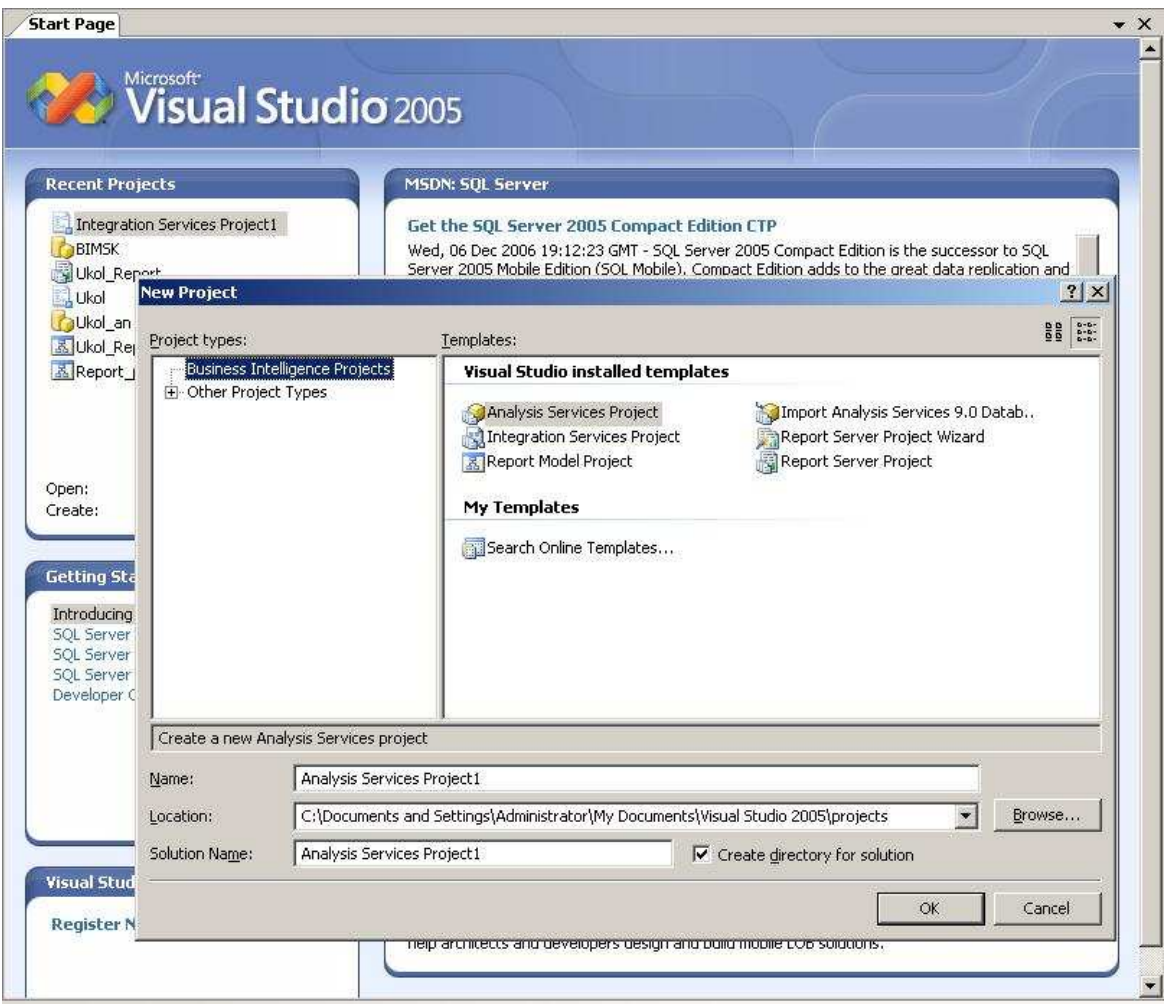

*Obr. 4: Screenshot úvodní obrazovky MSSBIDS (Zdroj:Asseco)* 

- Analysis Services Project tvorba multidimenzionálních kostek nad datovým skladem
- Integration Services Project komplexní ETL nástroj, obsahuje nástroje pro Data Mining
	- Součást MS SQL Server Integration Services (SSIS), což je od roku 2005 nový přístup MS k ETL, do dnes nezměněný
	- Projekty se skládají z datových zdrojů (Data Sources), datových toků (Data Flow Task), a tzv. kontrolních toků (Control Flow)
	- Vytvořené balíčky se již dají velice dobře parametrizovat a joby lze pravidelně, schedulovat, spouštět a sledovat pomocí služby SSIS

 $\Box$  Report Server Project – nástroj pro tvorbu parametrických i statických reportů nad relačními i analytickými databázemi

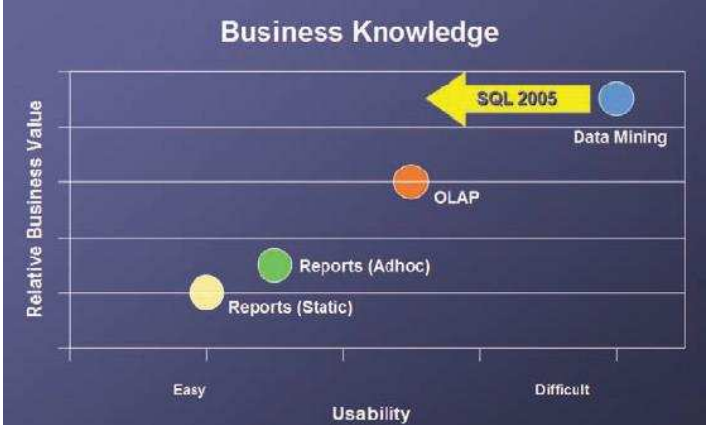

*Obr. 5: Grafické znázornění zařazení nástrojů dle náročnosti (Lacko, 2005,s. 4)* 

Na obrázku výše lze vidět přehledný graf porovnání náročnosti jak časové, tak co se týče IT gramotnosti na uživatele s druhou osou, na které je naznačena hodnota, kterou může daná technologie zpracování dat přinést našemu businessu. Také je zde naznačen určitý posun, co se týče data miningu v MS SQL 2005 oproti starší verzi z roku 2000. To bohužel nemohu z praxe potvrdit, jelikož je data mining velice komplexní odvětví, proto bylo v našem týmu oddělené, navíc se ještě nenašel projekt, na kterém by se využil, a proto jsme se jím nezabývali.

### **Novinka UDM**

V MS SQL 2005 se oproti starší verzi objevila novinka, kterou je tzv. Unified Dimensional Model. Jedná se o změnu přístupu k uložení dat, kterým se také změnil postup tvorby kostek. Dříve (SQL 2000) byla vysoká redundance dat, což je v SQL vyřešeno proaktivní Cache (dočasné úložiště), kam se oproti SQL 2000, kde se do kostky v analytické databázi ukládaly všechny agregace, dosažitelné vzhledem k možnostem techniky, ukládají pouze nejčastější agregace. Tímto krokem se dosáhlo minimalizace redundance dat při zanedbatelném snížení výkonu.

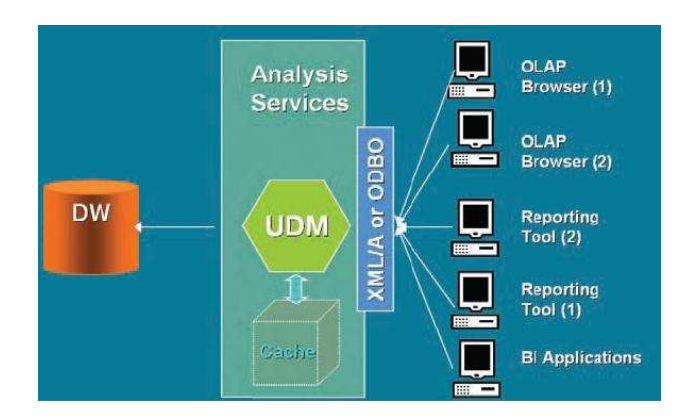

*Obr. 6: UDM (Lacko, 2005, s. 7)* 

### **Komplexní analytické služby SQL 2005**

S novou verzí SQL Serveru došlo také na komplexnost analytických služeb. Oproti starší verzi se posunula dál možnost napojení na jiná datová tržiště, resp. datová tržiště konkurence společnosti Microsoft.

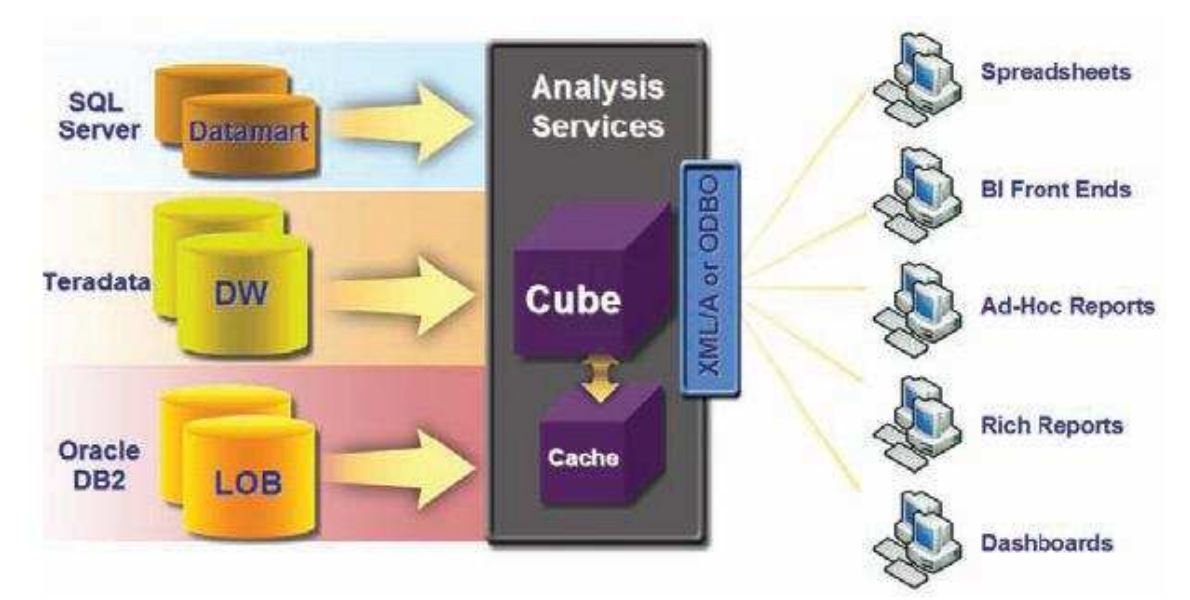

*Obr. 7: Datové Zdroje MS SQL 2005 (Lacko, 2005,s. 33)* 

To znamená, že není problém vytvořit kostky nad např. SAP BW či jinými konkurenčními produkty. To s sebou nese výhodu nejen možnosti vytváření kostek, ale zároveň využití presentačních vrstev, které nabízí společnost Microsoft nad svými nástroji.

### **2.2.1 Presentační vrstva**

Co se týče možností presentace výstupů analytických nástrojů nabízených společností Microsoft, jsou možnosti poměrně široké, a to i když pominu možnost si naprogramovat vrstvu vlastní. V této práci nastíním možnosti, které byly využívány naším týmem. A to konkrétně BIP 2003 a samozřejmě také Reporting Services. Dále jsme testovali využití kancelářského balíku společnosti Microsoft, konkrétně Office XP a nových Office 2007. Jedná se zde o napojení nejrozšířenějšího informačního systému, a to programu MS Excel.

#### **BIP 2003**

Jak jsem se již zmínil, byl zde první náznak snahy o prezentační vrstvu. MS představil BIP 2003, kterým byl zakomponován do portálového řešení MS Sharepoint Services 2.0, což byl pokus nejen dostat analytické výstupy na intranet firmy, ale spíše je tam nějakým způsobem zaintegrovat. V této verzi to ovšem ještě nebylo úplně snadné, o čemž se ostatně můžete přesvědčit při procházení případové studie, která se tohoto tématu také dotkne.

MS Business Inteligence Portal 2003 oproti Starší verzi, BIP XP, která pracovala nad kostkami starší verze SQL Serveru, je tato verze portálu postavena na technologii MS Sharepoint Services. Jedná se o šikovný nástroj pro sdílení dokumentů a vůbec ulehčení spolupráce a organizaci práce týmu na projektu. BIP po instalaci do firemního intranetu umožňuje uživateli vytvářet svoje vlastní i veřejné pohledy do datových kostek a vytvářet výstupy jak ve formě tabulek, tak i výstupů grafických.

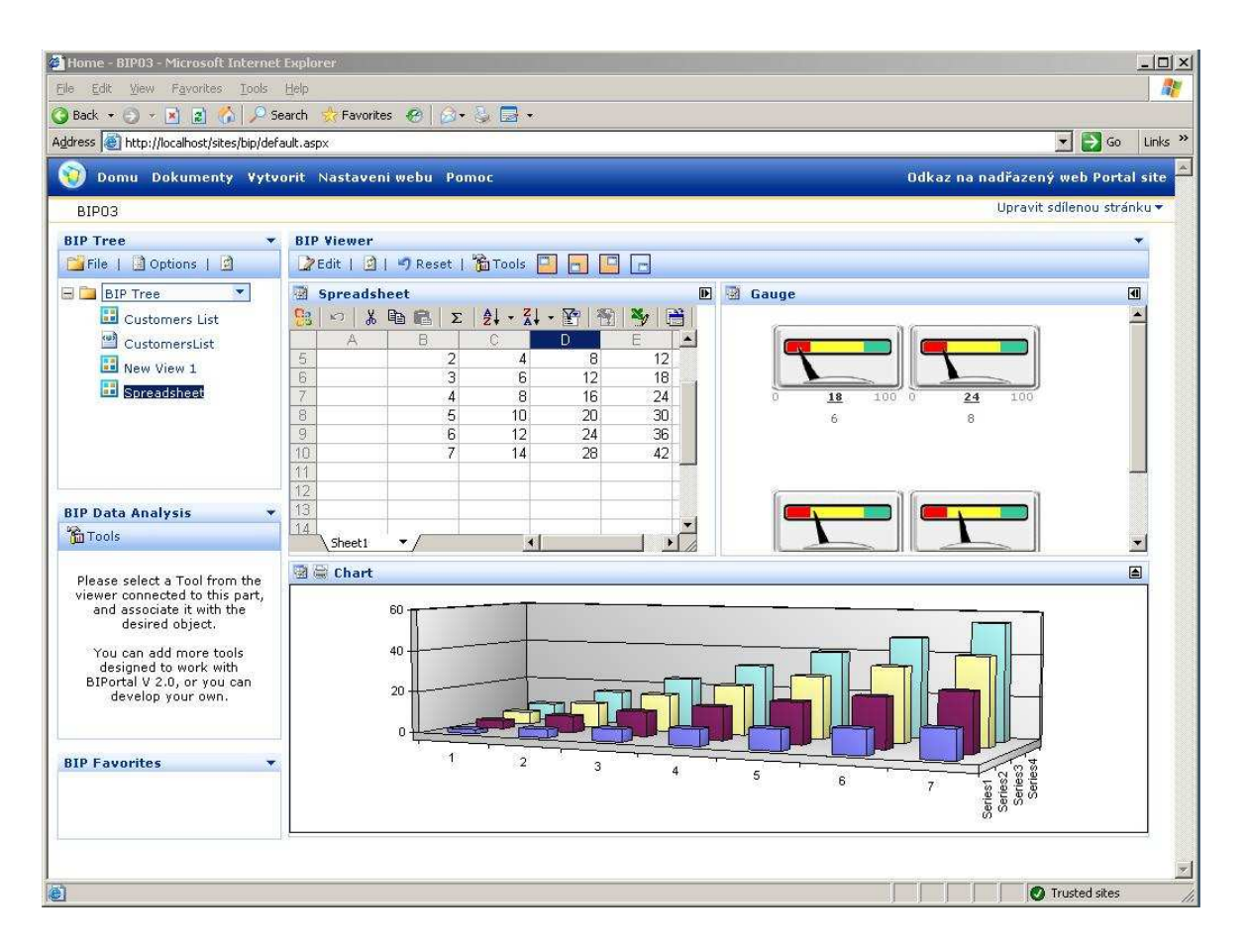

#### *Obr. 8: Ukázka obrazovky z BIP (Zdroj: Asseco)*

Zabezpečení zde plně spolupracuje s Windows Active Domain, tudíž není problém vyřešit zabezpečení pohledů. Toto řešení je, jak už jsem zmínil, koncipováno pro firemní intranet, avšak jako jeden z mých úkolů v rámci řízené praxe v PVT, a.s. jsem řešil možnost přístupu k pohledům i ze sítě Internet o čemž detailně pojednávám ve své případové studii.

### **Reporting Services**

Jako další jsem zmínil výstupy z kostek pomocí reportovacích služeb SQL serveru 2005. Není zde velký rozdíl oproti vytváření reportů nad relačními databázemi, pouze místo jazyka SQL zde používáme syntaxi MDX. Reporty z kostek jsou určeny spíše pro méně analyticky zdatné uživatele, kteří buď zvolí pouze předem navolený parametr nebo dostanou rovnou přehledně zpracovaný výstup dat. K reportům uživatel přistupuje nejčastěji přes Report Manager na firemním intranetu.

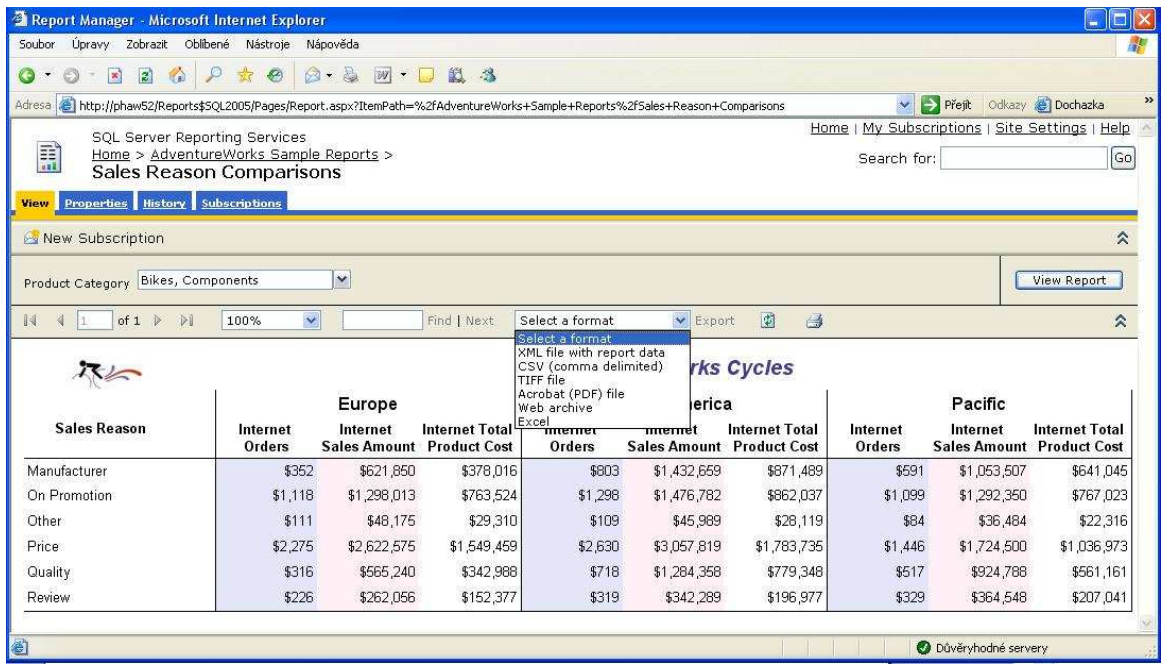

#### *Obr. 9: Ukázka výstupu z SSRS (Zdroj: Asseco)*

Nesmím ale zapomenout na možnost Subscribce na reportech. To znamená, že každý uživatel si sám zvolí, který report chce doručit do své emailové schránky nebo do sdílené složky na svém pevném disku, a to na základě pravidelného časového intervalu, nebo po aktualizaci dat. Druhá možnost je tzv. Data Driven Subscription, což je subscripce, která námi zadaná data, jako jsou například emailová adresa, parametry reportu, čas odesílaní, apod. získá z tabulky v databázi. Subscripce nabízí několik formátů exportu reportu, jejich množství je závislé na verzi SQL Serveru, kterou máme nainstalovanou, ovšem např. asi nejuniverzálnější formát pdf od společnosti Adobe podporují všechny verze. Samozřejmě export reportu do různých formátů můžeme provést i bez subscripce, přímo v report manageru. Řešení bezpečného přístupu k reportům ze sítě Internet se budu také detailněji zabývat v následující případové studii.

### **2.2.2 Podpora Balanced Scorecard**

S verzí SQL Serveru 2005 přišla integrovaná podpora KPIs přímo jako součást UDM. Stejně tak ale přišel na trh nový nástroj s názvem MS Scorecard Manager, který byl zaintegrován do produktu MS Sharepoint Services 2.0 a správa jednotlivých KPI, jejich hranic, cílů, vzájemných struktur a poměrů v něm již byla daleko dále než v SQL Serveru

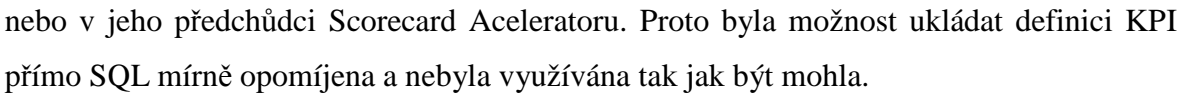

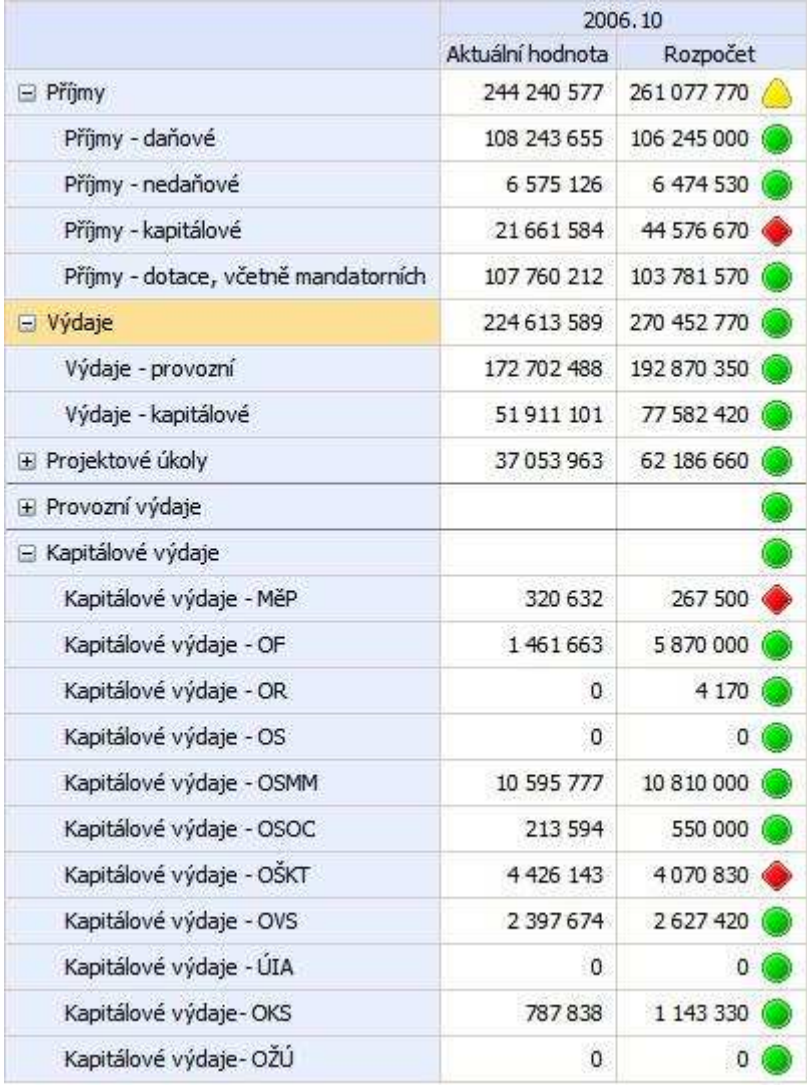

### *Obr. 10: Scorecard (Zdroj MěÚ Zábřeh)*

 Po asi 2 letech MS SQL Serveru 2005 na trhu, přišlo vydání nové, již lépe obecně přijímané verze MS intranetu s názvem MS Sharepoint Services 3.0. V tomto produktu byl vytvořen doplněk, který integroval report manager přímo do portálu – jednalo se o další, již dle mého názoru úspěšnější, pokus přiblížit firemní data běžným uživatelům intranetu.

### **MS PerformancePoint Server 2007**

Současně s produktem MS Sharepoint Services 2007 přišel na trh produkt s názvem MS PerformancePoint Server 2007 (MS PPS), který v sobě integroval velmi pokročilé funkcionality pro tvorbu KPIs a scorecard nad všemožnými datovými zdroji.

Součástí tohoto produkty byl také modul plánování, který měl doplnit portfolio MS o poslední část koloběhu dat (Viz Obr. 2.9), která mu chyběla k uzavření pomyslného kruhu oběhu dat.

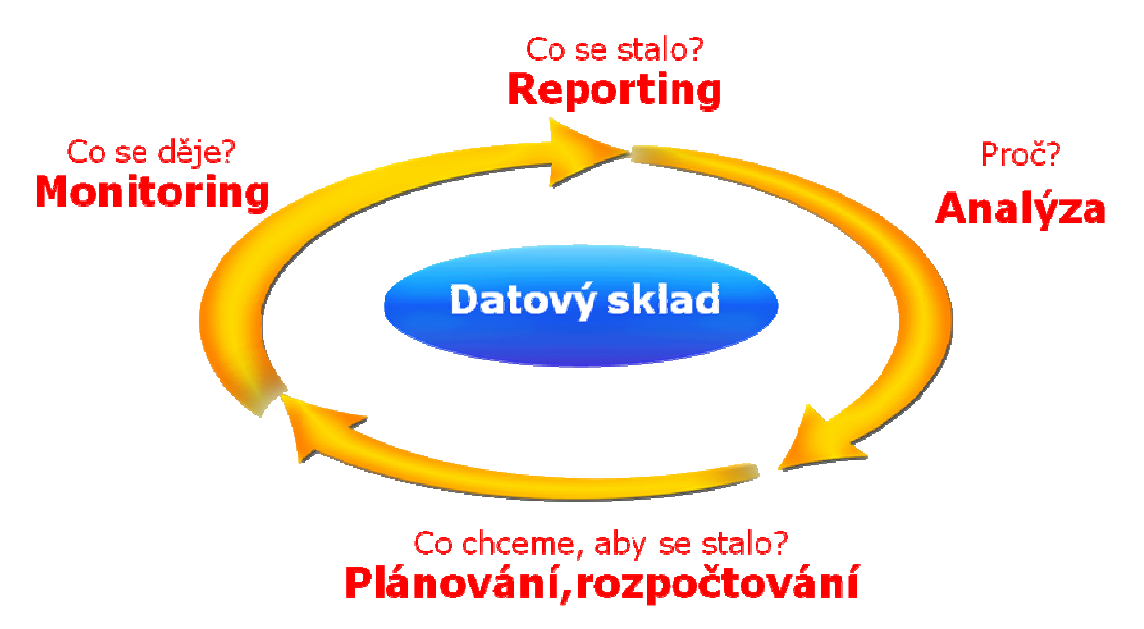

#### *Obr. 11: Nekonečný koloběh dat (Zdroj: Asseco)*

Bohužel však ke značné složitosti produktu i problematiky samotného plánování, dále také kvůli dle mého názoru nešťastně zvolené licenční politice, tento produkt nebyl přijat a od roku 2010 přestal být podporován.

### **2.3 MS SQL Server 2008**

Nástroje současně nejnovější verze SQL serveru MS SQL 2008 zůstaly poměrně nezměněné, dalo by se říci, že se jedná spíše o další rozšíření verze 2005. Velký posun u tohoto produktu se stal hlavně v oblasti relační databáze, kdy MS zařadil možnosti škálovatelnosti a podobně aby v této části alespoň částečně dohnal své konkurenty, jako je např. jednička na trhu datových skladů společnost Teradata ltd., nebo IBM s její DB2 a v neposlední řadě Oracle. O tom však tato práce nepojednává, místo toho bych se chtěl zabývat hlavně vyššími vrstvami, kterým je dnes téměř jedno, nad čím staví. Hlavní posun, který je vidět i na straně MS, je snaha o platformní nezávislost, dalo by se říci, že je zde snaha získat alespoň část trhu konkurence, která je už ve světě DB zavedená o řadu let déle než MS.

Spousta lidí z praxe by mohla tento produkt považovat pouze za téměř bezvýznamné vylepšení, jenže MS dotáhl toto zlepšení o velký kus dál. Zaintegroval podporu do nových Sharepoint 2010 v podobě nástroje s názvem PowerPivot Management Dashboard, kde lze efektivně sdílet připravené analýzy, spravovat jejich přístupová práva, naschedulovat přeloudování snapshotů dat ze serveru a využít všech ostatních standardních nástrojů Sharepoint serveru, jako je například vytvoření pracovního postupu.

### **2.3.1 Presentační vrstva**

Presentační vrstva se u nové verze SQL Serveru dočkala několika změn. Za prvé došlo k výraznému grafickému posunu u sestav z SSRS.

Dále je od této verze v SSRS zakomponována pro zobrazení dat v mapách, konkrétně v Bing mapách od společnosti MS, ze zkušenosti však mohu říci, že vzhledem k tomu že přístup k online mapovým podkladům musí mít i Reporting Server, není z hlediska bezpečnosti toto řešení zrovna šťastné a už vůbec není jednoduché ho v interní síti, která je zabezpečena od okolí firewallem, nastavit.

### **MS PowerPivot Services**

 $\overline{a}$ 

Výrazná novinka týkající se BI přišla až v na přelomu roku 2009 a 2010 těsně před příchodem MOSS 2010, a to ve verzi MS SQL Server 2008 R2. Jedná se o projekt, který je znám hlavně pod jeho pracovním názvem Gemini. Oficiální název této novinky je MS PowerPivot Services, jedná se vlastně o další typ analytického serveru k standardním SSAS. Luboslav Lacko, který napsal knihu o novinkách v nejnovějším SQL serveru, tento přístup pojmenovává jako "*samoobslužný klientsky prístup k analýzam"* <sup>3</sup>

<sup>&</sup>lt;sup>3</sup> LACKO, Luboslav. *Microsoft SQL Server 2008 R2 : Praktický sprievodca novinkami , s. 35* 

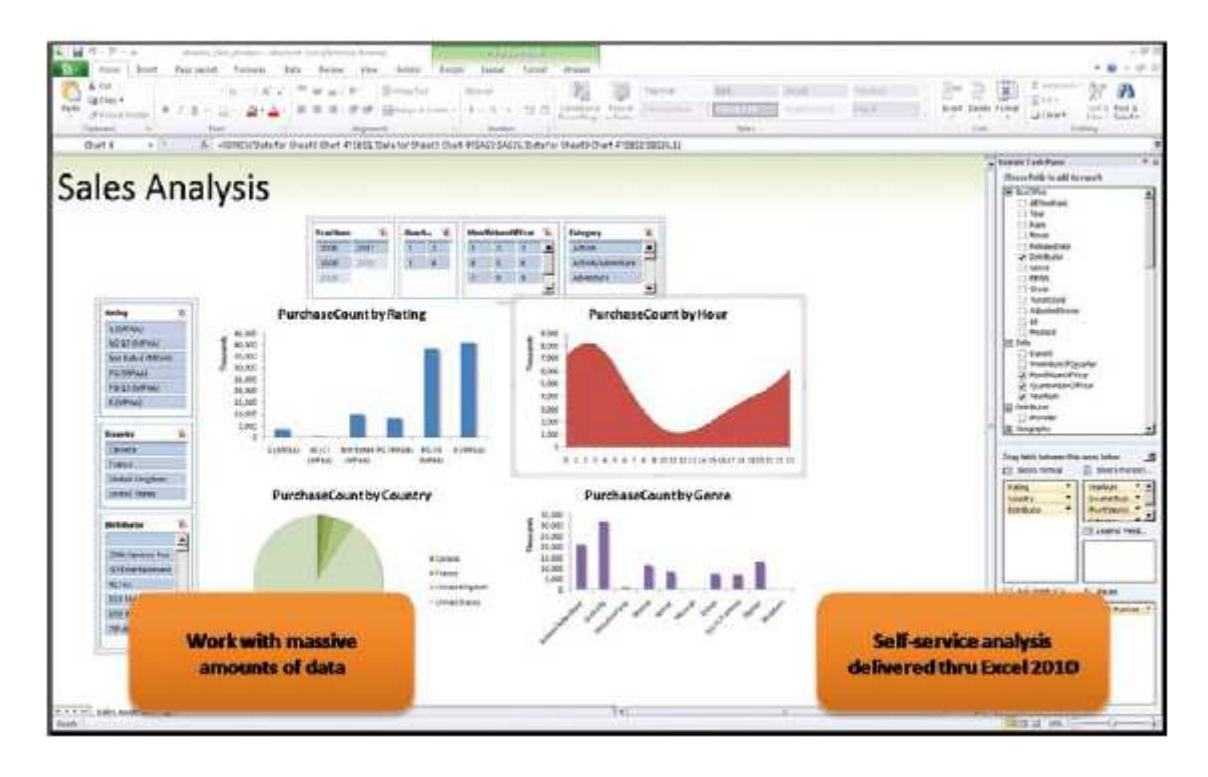

#### *Obr. 12: PowerPivot Ribbon (Lacko, 2010,s. 36)*

Hlavní posun tato technologie přináší hlavně v tom, že se jedná o doplněk pro již tolikrát zmiňovaný analytický nástroj číslo jedna – Excel, konkrétně MS Excel 2010 v edici Professional Plus. Přináší tak možnost pracovat s velkými objemy dat přímo na pracovní stanici za podpory výpočetního výkonu serveru a hlavně v nástroji, který každý zná a je mu blízký. Před mým odchodem z firmy Acceco Czech republic jsem měl za úkol sestavit živou ukázku tohoto produktu a setkal jsem se pouze s příznivými reakcemi, a to hlavně mezi lidmi, kteří pracují s daty denně, připravují např. ad-hoc analýzy pro vrcholový management na vyžádání a do teď byli odkázáni na velmi omezené možnosti analytického portálu, který limitovala OWC komponenta.

Další nesporná výhoda, se kterou jsem se dosud nesetkal v žádném podobném a takto cenově dostupném analytickém nástroji, je možnost propojení a navázání dat z více analytických zdrojů, což znamená, že si mohu přímo v Excelu namodelovat data ze současného datového skladu a přidat k nim aktuální manuálně vytvořené referenční data, která se nevyplatí jednorázově loadovat do datového skladu (což by však bez tohoto nástroje bylo nutné a nesrovnatelně pracnější).

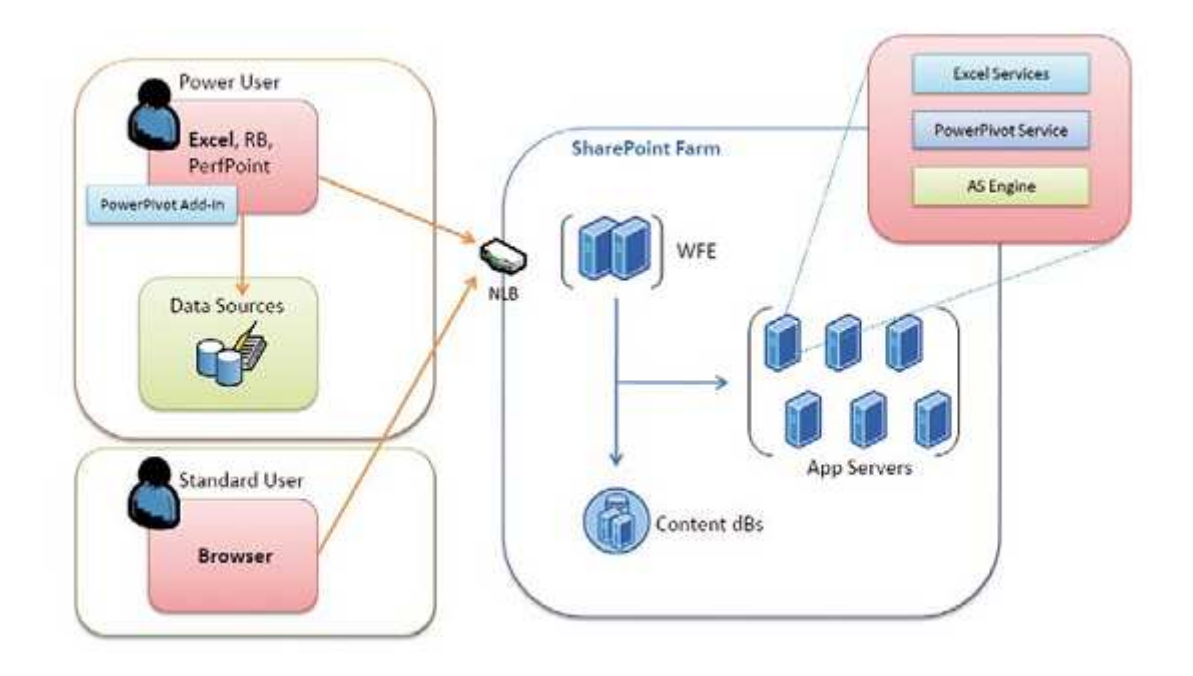

*Obr. 13: Architektura Powerpivot services (Lacko, 2010, s. 36)* 

### **2.3.2 Podpora Balanced Scorecard**

Podpora Balanced Scorecard se v nové verzi MS SQL Serveru prakticky nemění, alespoň ne z pohledu koncového uživatele. Scorecardy jsou stále pomocí interaktivních Dashboardů zakomponovány do webu Sharepoint. Jediná změna nastává v licencování produktu, které není opět pro malý český trh zrovna nejšťastnější.

### **MS PerformancePoint Services**

Dále se s příchodem této verze SQL serveru a nového Sharepointu změnil produkt Microsoft PerformancePoint Server, který byl zaintegrován přímo do Sharepointu a to i licenčně. Modul plánování přestal být podporován a tak v Sharepointu lze vytvářet "pouze" velmi líbivé a interaktivní scorecardy v podstatě nad jakýmikoliv datovými zdroji, preferujíc samozřejmě SSAS. V novém MS Office Sharepoint Serveru spolu s MS PerformancePoint Services přibylo více nástrojů umožňujících prezentovat data z DS na portálu a nahrazuje tím tak již více let nepodporovanou OWC komponentu.

### **2.4 Shrnutí**

Jak je vidět v následujících kapitolách, v základní architektuře se toho u MS moc nezměnilo, osobně vnímám hlavně znatelný posun v optimalizaci výkonu mimo jiné pomocí vynucování si některých "best practices" při modelování. Největší změna v architektuře přišla v roce 2005 jako nástupce úplně první verze a od té doby je architektura více či méně neměnná. Z toho plyne výhoda možnosti relativně jednoduché migrace z verze na verzi.

Hlavní posun v jednotlivých verzích je vidět na prezentační vrstvě. Společnost Microsoft se velmi snaží zaintegrovat tuto oblast do intranetu firmy, což představuje její produkt MS Sharepoint Server. Dále se také snaží data posunout blíže uživateli, kterého nechce nechat jen konzumovat přednastavené, v lepším případě parametrizovatelné sestavy, ale v poslední verzi přidal opravdu propracované rozhraní pro pokročilé analýzy dat v MS Excel. Jako největší výhody tohoto kroku, vidím zachování centralizace zabezpečení na úrovní dat, jelikož MS PowerPivot Services využívají oprávnění z MS SQL Serveru a nesporně také možnost si ad-hoc propojit více datových zdrojů právě skrze Excel, což ušetří spoustu práce se zbytečným jednorázovým loadováním dat do DB za účelem jejich propojení do kontextu DS

## **3 Případová studie: Přístup k MS BI z prostředí Internetu**

Jedná se o projekt, na kterém jsem měl možnost se podílet velkou část mé dvousemestrální praxe ve společnosti Asseco. Tento projekt byl vytvářen pro verzi SQL Serveru 2005, proto i tato studie je pro tuto dnes již neaktuální verzi. Na konci této části se pokusím postihnout případné změny, které by nastaly s přechodem na vyšší verzi - 2008.

Implicitně jsou presentační vrstvy koncipovány pro přístup z firemního intranetu. Zpřístupnění alespoň části bohatství z datového skladu pro veřejnost vyžadovalo spoustu manuální práce s každým jednotlivým reportem, stejně tak i pravidelná aktualizace jeho zdrojových dat. O zabezpečeném přístupu nemůže být pomocí protokolu http žádná řeč. Vyřešení tohoto úkolu proto znamenalo otestovat přístup v umělém prostředí sítě společnosti PVT na základě analýzy zadané zákazníkem. To konkrétně znamenalo umístění serveru v DMZ sítě PVTin. Tato skutečnost si vyžádala sepsání miniprojektu pro úsek bezpečnosti společnosti PVT. Dále probíhalo testování, jehož zadání a výsledky jsou popsány v příloze práce.

Řešení popsané v této případové studii jejíž většina je umístěna v příloze této BP, mělo splňovat několik základních parametrů. Jsou v něm kladeny vysoké požadavky na zabezpečení řešení, kdy většina výstupů byla zpřístupněna pouze autorizovaným uživatelům, přistupujícím přes šifrované připojení pomocí protokolu HTTPS. Část analytických výstupů měla být zpřístupněna i anonymním uživatelům z řad široké veřejnosti. Zde byl kladen vysoký důraz na automatizaci aktualizace většinou parametrických sestav, a to hlavně jejich zdrojových dat.

Splnění těchto náročných parametrů si vyžádalo umístění druhého databázového serveru do DMZ zákazníka, samozřejmě se jednalo o MS SQL Server, tentokrát ve verzi 2005 Express. Mezi nasazením této verze a novějším SQL 2008 by byly jen minimální rozdíly.

### **3.1 Topologie sítě**

Změny potřebné v síti zákazníka k bezpečnému zpřístupnění reportů nejlépe popisuje obrázek č. 1 níže. V síti je vytvořena druhá DMZ určená k přístupu anonymních uživatelů. Dále řešení obsahuje samostatný server, ze kterého bude možné přistupovat pouze k sestavám určeným veřejnosti. Tento server bude umístěn právě v druhé DMZ (DMZ2) určené pro anonymní uživatele. Podrobný popis jednotlivých serverů lze najít v příloze BP.

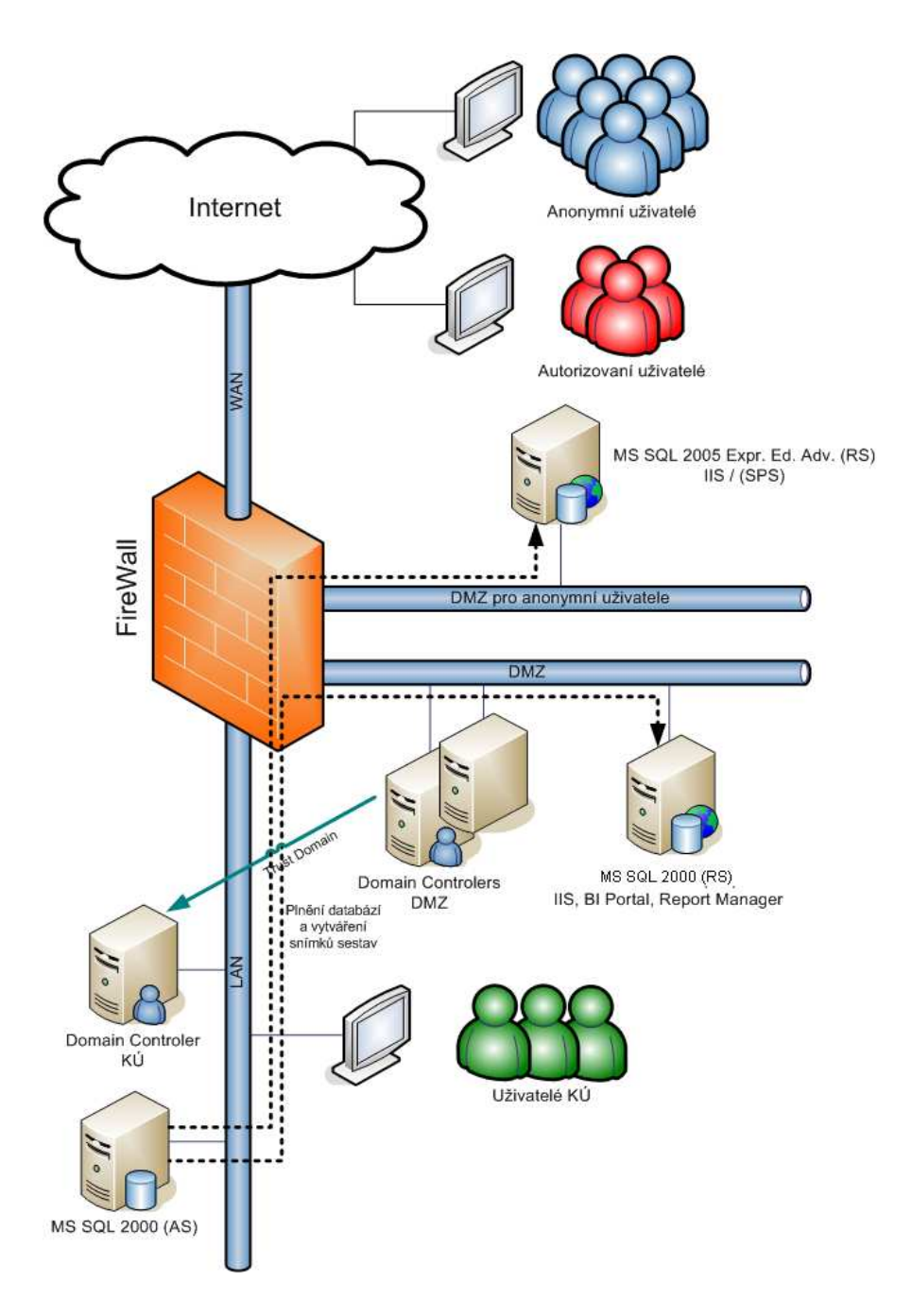

*Obr. 14: Návrh nové síťové topologie (Zdroj: Asseco)* 

Jak je vidět již ze schématu síťové topologie, interní DS je firewallem zcela oddělen od částí zpřístupněné pro síť Internet. Dále je si lze všimnout kombinace dvou různých verzí MS SQL Serveru, verze 2000 a 2005.

Server určený pro přístup z vnějšku instituce obsahuje instalaci MS SQL Server 2005 with Advanced Services. Tuto verzi MS SQL Serveru lze i komerčně využívat zdarma. Jedná se o databázový server doplněný o SSRS, v lehce omezené verzi oproti ostatním, placeným verzím MS SQL Serveru. Přenos dat na tento server zajišťuje pravidelně spouštěný DTS balíček na interním DB serveru, který má nastavený prostup skrz firewall pouze směrem z intranetu do DMZ.

Ostatní detaily řešení jako je např. nastavení jednotlivých serverových komponent nebo síťových prostupů na firewallu lze najít v příloze BP.

### **3.2 Vliv změny na verzi MS SQL 2008**

Jak je vidět již z topologie sítě, toto řešení je víceméně nezávislé na verzi MS SQL Serveru. I to je důkaz, že je snaha MS zachovat základ architektury neměnný. Změna verze by měla vliv hlavně na využití prezentační vrstvy. Materiály v případové studie (hlavně v příloze A) počítají s nasazením MS Sharepoint service verze 2.0, přičemž v současnosti už je k dispozici verze o dva vývojové stupně dál. Nicméně by nebyl problém zaměnit MS SQL 2005 server za verzi MS SQL 2008, a to i při zachování stejných sestav z SSRS.

### **3.3 Závěr případové studie**

Nástroje MS Sharepoint Services v kombinaci komponentami report serveru a zabezpečení Active Directory nám umožnily vytvořit plně automatizovaný, autorizovaný i anonymní přístup k datům datového skladu, a to při zachování vysoké bezpečnosti interního řešení. Náklady na provoz tohoto webu nepřesahují náklady na provoz jednoho webového serveru, které jsou s přihlédnutím k vizualizaci serveru a k vlastnictví multilicence serverového operačního systému, minimální. Všechny ostatní použité nástroje jsou k dispozici zdarma, nebo jakou součást licence operačního systému. Vývoj a nasazení tohoto řešení nepřesáhnul náklady na přibližně půlroční provoz dosavadního statického řešení, přičemž výsledný efekt je nesrovnatelný.

### **Závěr**

Cílem práce bylo zachytit vývoj platformy MS SQL Server v čase, čehož bylo docíleno porovnáním jednotlivých verzí tak, jak postupně přicházely na trh a přibývalo v nich nových funkcionalit. Lze zde pozorovat trend většího soustředění na prezentační vrstvu, která je součástí této platformy. V příštích verzích MS SQL Serveru bych neočekával žádné výrazné novinky nebo významné zásahy do architektury. Z dosavadního vývoje bych předpokládal zaměření na rozšíření a vylepšení funkcionalit novinky ve verzi 2008 R2, zvané MS PowerPivot Services, a obecně další přiblížení dat z datového skladu k běžnému uživateli. To umožní jednoduše vytvářet pokročilé analýzy, a to vše v pro většinu uživatelů domácím prostředí, MS Excelu.

Dále bych chtěl v závěru zmínit přínos řešení z případové studie, s jehož pomocí lze bezpečně zpřístupnit data z datového skladu postaveného na MS platformě veřejnosti, a to za minimálního nárůstu nákladů, respektive při jejich snížení ve srovnání s jejich manuální publikací na statickém webovém serveru.

## **Seznam použité literatury**

### **Citace:**

Businessdictionary.com [online]. 2011 [cit. 2011-05-12]. Business Dictionary. Dostupné z WWW: <http://www.businessdictionary.com/definition/business-intelligence-BI.html>.

KIMBALL, R.; ROSS, M. The Data Warehouse Toolkit : The Complete Guide to Dimensional Modeling. 2. [s.l.] : Wiley & Sons, 2002. 436 s. ISBN 0-471-2004-7

LACKO, Luboslav. Microsoft SQL Server 2008 R2 : Praktický sprievodca novinkami [online]. Praha : Computer Press, 2010 [cit. 2011-05-12]. Dostupné z WWW: <http://msdn.microsoft.com/cscz/dd727769

### **Bibliografie:**

LACKO, Luboslav. *Business Intelligence v SQL Serveri 2005*. Vyd. 1. Praha : Computer Press, 2005. 96 s. Dostupné z WWW: <http://msdn.microsoft.com/cs-cz/dd727769>. ISBN 80-251-1110-5.

## **Příloha A**

### **A1 Testování**

### **Předpoklady které bylo nutné otestovat**

Krajský úřad Vysočina si objednal otestování možnosti nasazení MS SQL Serveru 2005 Standard Edition pro přístup k nástrojům Business Intelligence z prostředí Internetu, konkrétně pro:

-Přistup k multidimenzionálním OLAP datovým kostkám

**Přístup k parametrickým sestavám Reporting Services**

### **Hardware na kterém testování probíhalo**

Server na kterém bylo řešení testováno byl umístěn v demilitarizované zóně sítě společnosti PVT, a.s. a měl tyto parametry:

- -Procesor Intel Pentium III 928 MHz
- -512 MB RAM
- -40 GB HDD

Klientem může být jakýkoliv běžný osobní počítač s přístupem k Internetu (musí splňovat požadavky na nainstalovaný software a přístup k internetu nesmí být blokován pro níže uvedené porty)

### **Software na kterém testování probíhalo**

Na testovacím serveru byl nainstalován operační systém MS Windows 2003 Server a následující aplikace:

- -MS SQL Server 2005 Standard Edition
- -MS Office 2003 Web Components
- -MS Core XML Services 6.0

Software nainstalovaný na klientském PC:

-MS Office 2003 Web Components

- -MS Core XML Services 6.0
- -Microsoft SQL Server 2005 Analysis Services 9.0 OLE DB Provider
- -MS Internet Explorer 6.0 SP1 a vyšší

### **Testované nastavení firewallu**

V zájmu bezpečnosti testování byl server umístěn v DMZ podnikové sítě společnosti PVT,

a.s.. Na obrázku níže je zachycena síťová topologie řešení které bylo testováno:

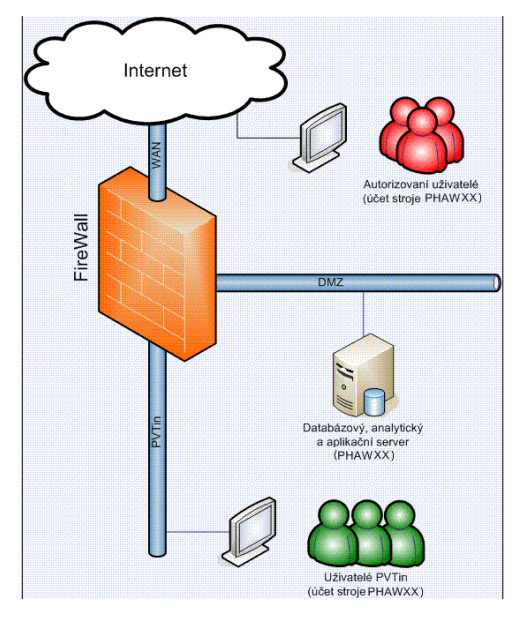

### Obrázek A1: Topologie sít*ě* (Zdroj: Asseco)

Nutné nastavení prostupů na Firewallu, jak z Internetu tak ze sítě PVTin, je přehledně zachyceno v následujících tabulkách:

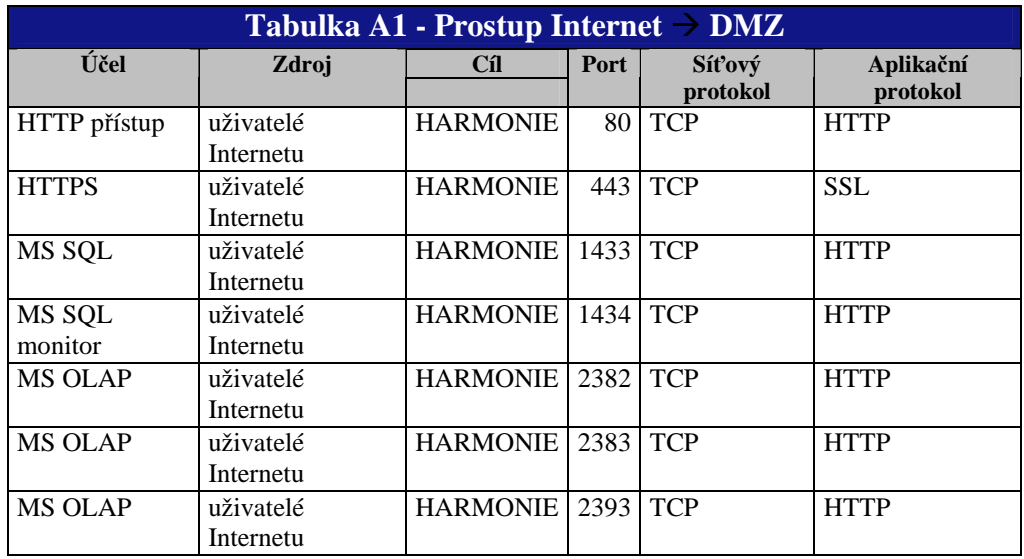

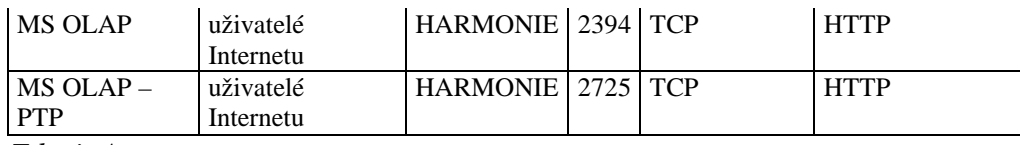

*Zdroj: Asseco* 

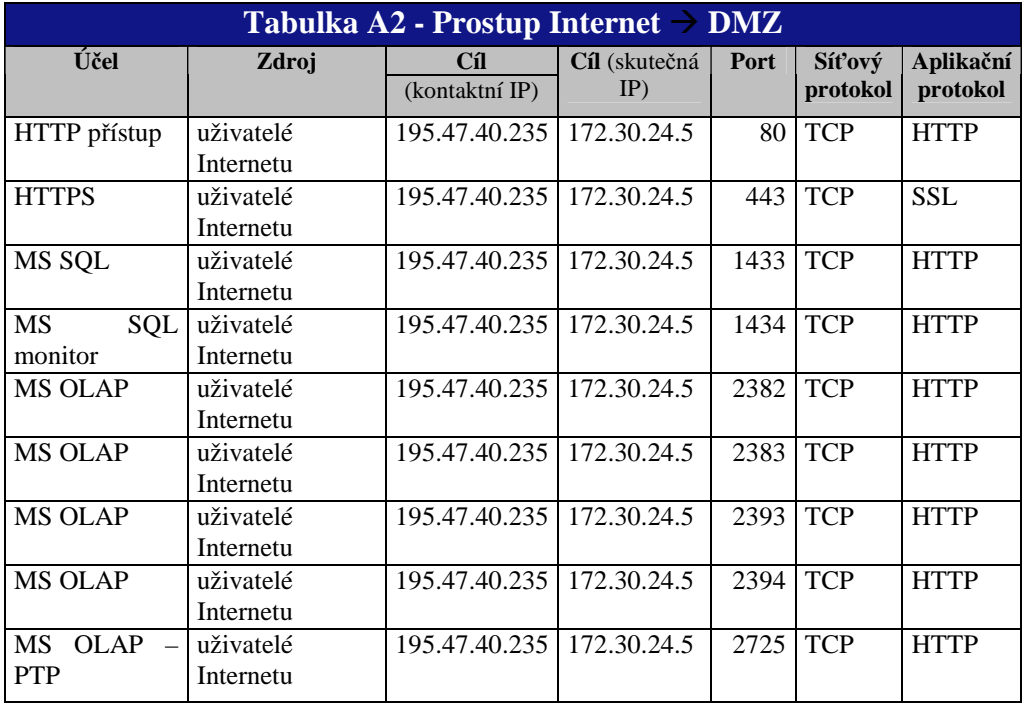

*Zdroj: Asseco* 

### **Provedení analýzy a její výsledek**

Testování proběhlo úspěšně. Z Internetu se podařilo připojit jak multidimenzionálním datovým OLAP kostkám v analytické databázi MS SQL 2005 SE, tak k parametrickým sestavám na ReportServeru. Screenshoty viz. níže:

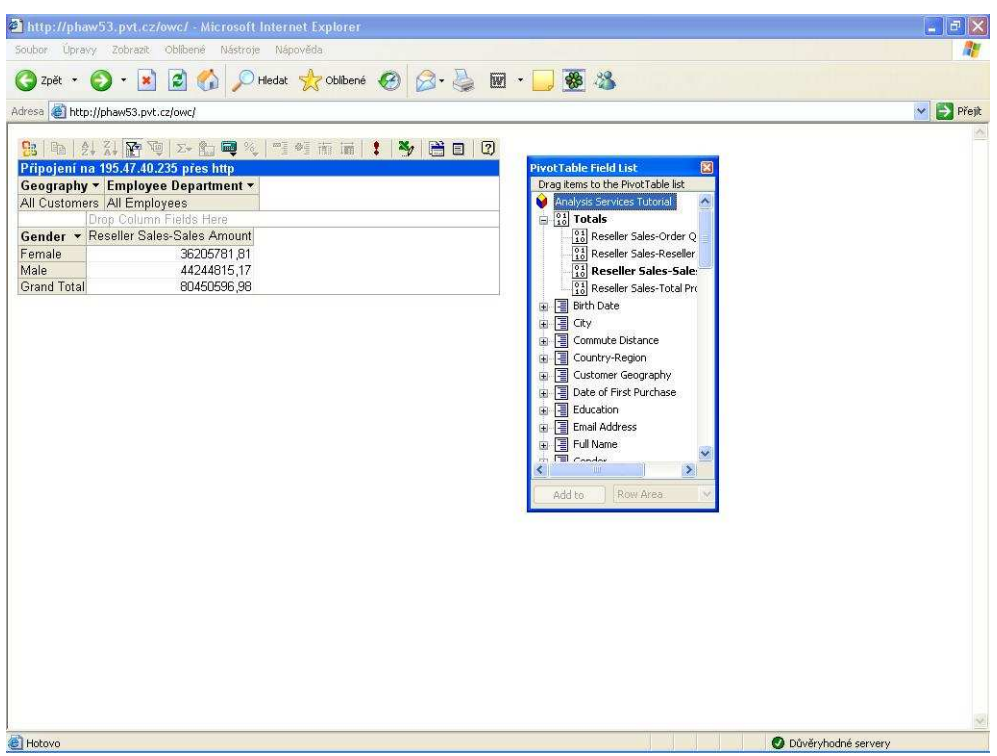

Obrázek A2: http://phaw53.pvt.cz/owc - PivotTable *č*erpající z datové kostky zprocesované na analytickém serveru MS SQL 2005 SE

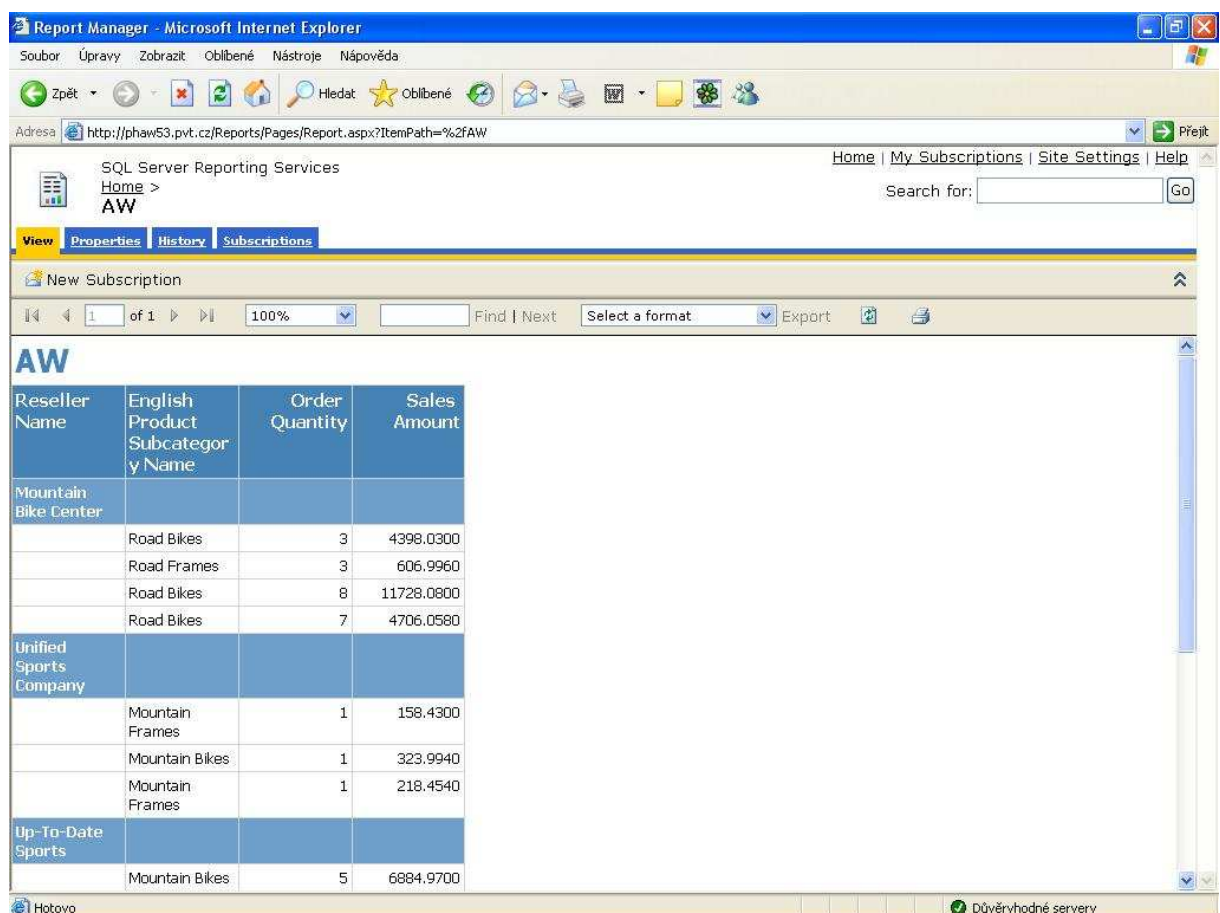

Obrázek A3: http://phaw53.pvt.cz/reports - Parametrická sestava na report serveru MS SQL 2005 SE

### *A2* **Přístup k výstupům Analysis Services MS SQL Server 2005:**

Prostupy ze sítě internet je nutné nastavit pouze pro server HARMONIE umístěný v DMZ sítě KÚ Plzeň. Pro zpřístupnění výstupů z SSAS běžících na tomto serveru jsou nutná následující nastavení:

- -Nastavit prostupy na firewallu
- - Vytvořit pumpu pro http přístup k vybraným datovým kostkám a sestavám na serveru HARMONIE
- -Uživatelské účty použité k autorizaci přístupu
- - Nainstalovaný software: MS Office 2003 Web Components, MS Core XML Services 6.0

#### **Klient**

- -OS – MS Windows 2000/XP
- -MS Office 2003 Web Components
- -MS Core XML Services 6.0
- -Microsoft SQL Server 2005 Analysis Services 9.0 OLE DB Provider
- -MS Internet Explorer 6.0 SP1 a vyšší

Klientem může být jakýkoliv běžný osobní počítač s přístupem k Internetu (musí splňovat požadavky na nainstalovaný software a přístup k internetu nesmí být blokován pro níže uvedené porty)

### **Nastavení Firewallu**

Nutné nastavení prostupů na Firewallu ze sítě internet do DMZ sítě KÚ Plzeň je přehledně zachyceno v následující tabulce

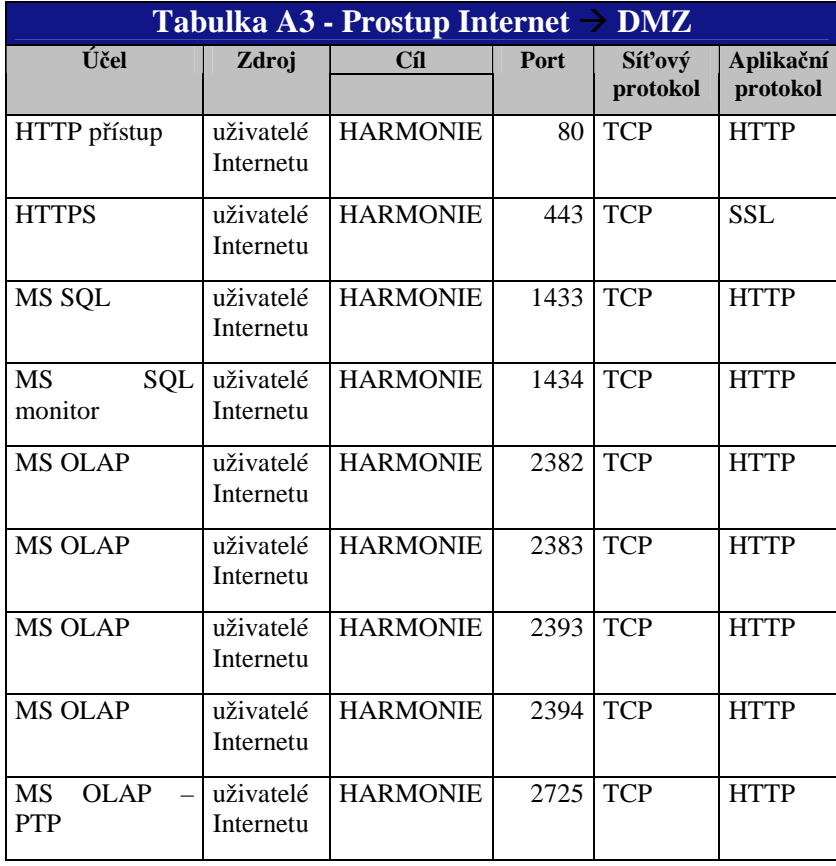

*Zdroj: Asseco* 

### **Konfigurace http přístupu k SSAS v MS Windows 2003**

Pro zpřístupnění vybraných datových kostek z prostředí internetu je třeba vytvořit na serveru pumpu přes kterou bude komunikace probíhat. Používá se tak, že se cesta k ní se uvede do "conenctionstringu" k datové kostce.

### **Postup vytvoření pumpy:**

-Zkopírujeme soubory ze složky

> **C:\Program Files\Microsoft SQL Server\MSSQL.1\OLAP\bin\isapi** do složky například (místo "olap" lze vybrat nám vyhovující název) **C:\inetpub\wwwroot\olap**

- - V IIS mangeru v nástrojích pro správu vytvoříme **nový application pool**  (pravým klikem na Application pools), nazveme ho stejně jako složku do níž jsme zkopírovali soubory - olap.
- - Dále vytvoříme **novou virtuální složku**(IIS, pravý klik na Web Sites\Default Web Site), pojmenujeme ji např. opět olap, do cesty k ní napíšeme **C:\inetpub\wwwroot\olap** a v dalším okně wizardu necháme zaškrtnuté pouze **Run Scripts (such as ASP)**

-Jako další krok nastavíme **vlastnosti této virtuální složky** (pravý klik na ní,

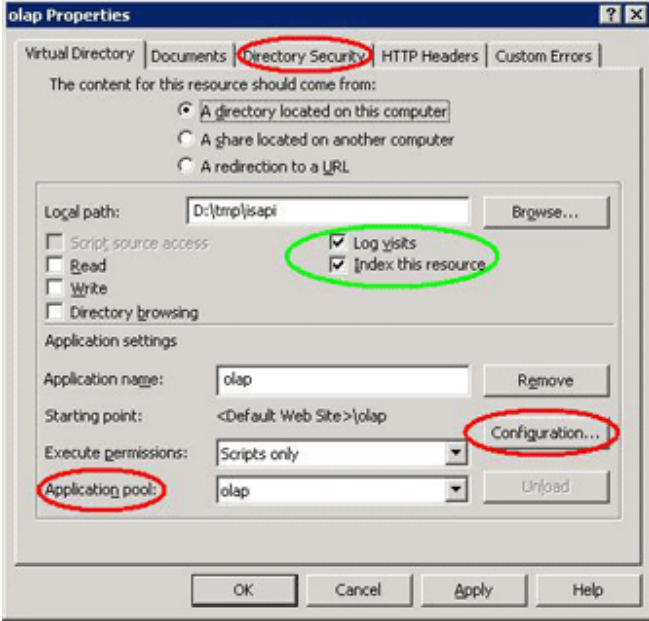

 properties), v záložce **Virtual Directory** jí přiřadíme **Application Pool olap** který jsme sami vytvořili ve druhém kroku a klikneme na **Configuration**, kde klikneme na **Add**. Do pole **Executable** napíšeme celou cestu k souboru **C:\wwroot\olap\msmdpump.dll**, do pole **Extension** napíšeme **.dll**

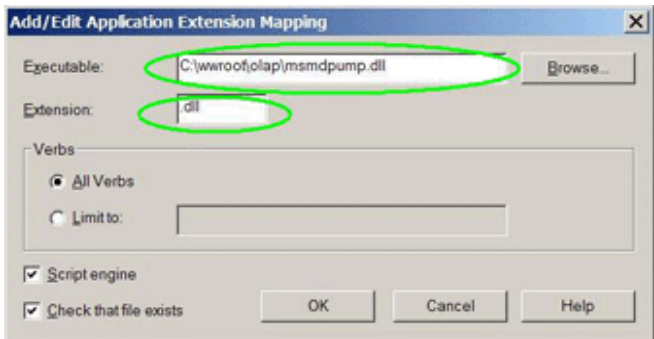

Obrázek 1: Nastavení zabezpe*č*ení IIS (Zdroj: Asseco)

Obrázek A4: Nastavení zabezpe*č*ení IIS (Zdroj: Asseco)

Pokračujeme nastavením zabezpečení a v záložce **Directory Security**. Zde nastavujeme podle toho jestli chceme přístup zabezpečený, nebo jestli zpřístupňujeme data široké veřejnosti. V prvním případě lze doporučit řešit přístupy pomocí Integrated Windows authentication, tj. vytvořit uživatelské účty/skupiny oprávněné k datům z internetu přistupovat. V případě druhém zaškrtneme **Enable anonymous access**.

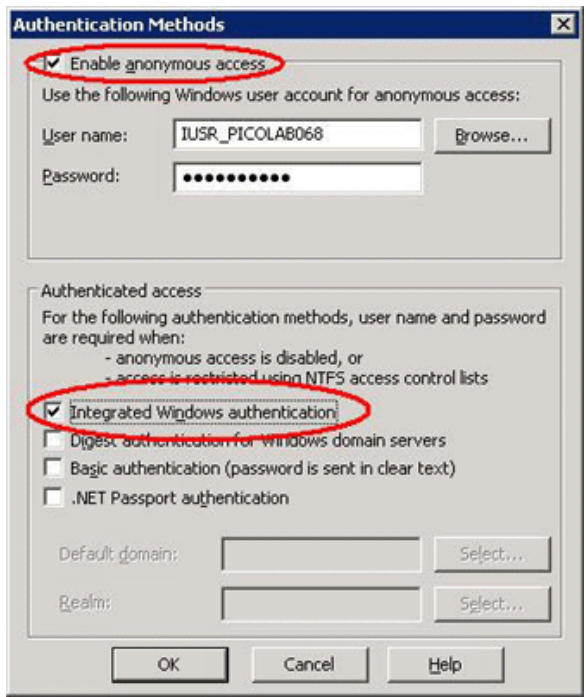

Obrázek A5: Nastavení zabezpe*č*ení IIS (Zdroj: Asseco)

- Dále je nutné nastavit také v IIS manageru **Web Service Extensions**. Pravým klikem přidáme novou, kterou můžeme pojmenovat opět třeba olap a pomocí tlačitka add přidáme cestu **C:\inetpub\wwwroot\olap** a zaškrtneme **Set extension status to Allowed** 

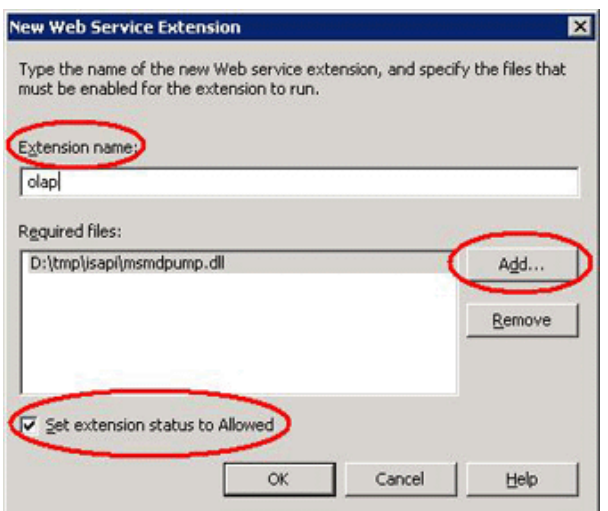

Obrázek A6: Nastavení zabezpe*č*ení IIS (Zdroj: Asseco)

-Jako poslední je nutné vyjmout "olap" z cest zpravovaných MS Sharepoint services. Po otevření **Centrální Správy Sharepoint** v nástrojích pro zprávu a kliknutí na odkazy: **Konfigurovat nastavení virtuálního serveru->Default WebSite->Definovat spravované cesty** se nám objeví stránka na obrázku níže. Do panelu **Přidat novou cestu** napíšeme olap do buňky cesta, vybereme možnost **Vyloučená cesta** a klikneme na OK

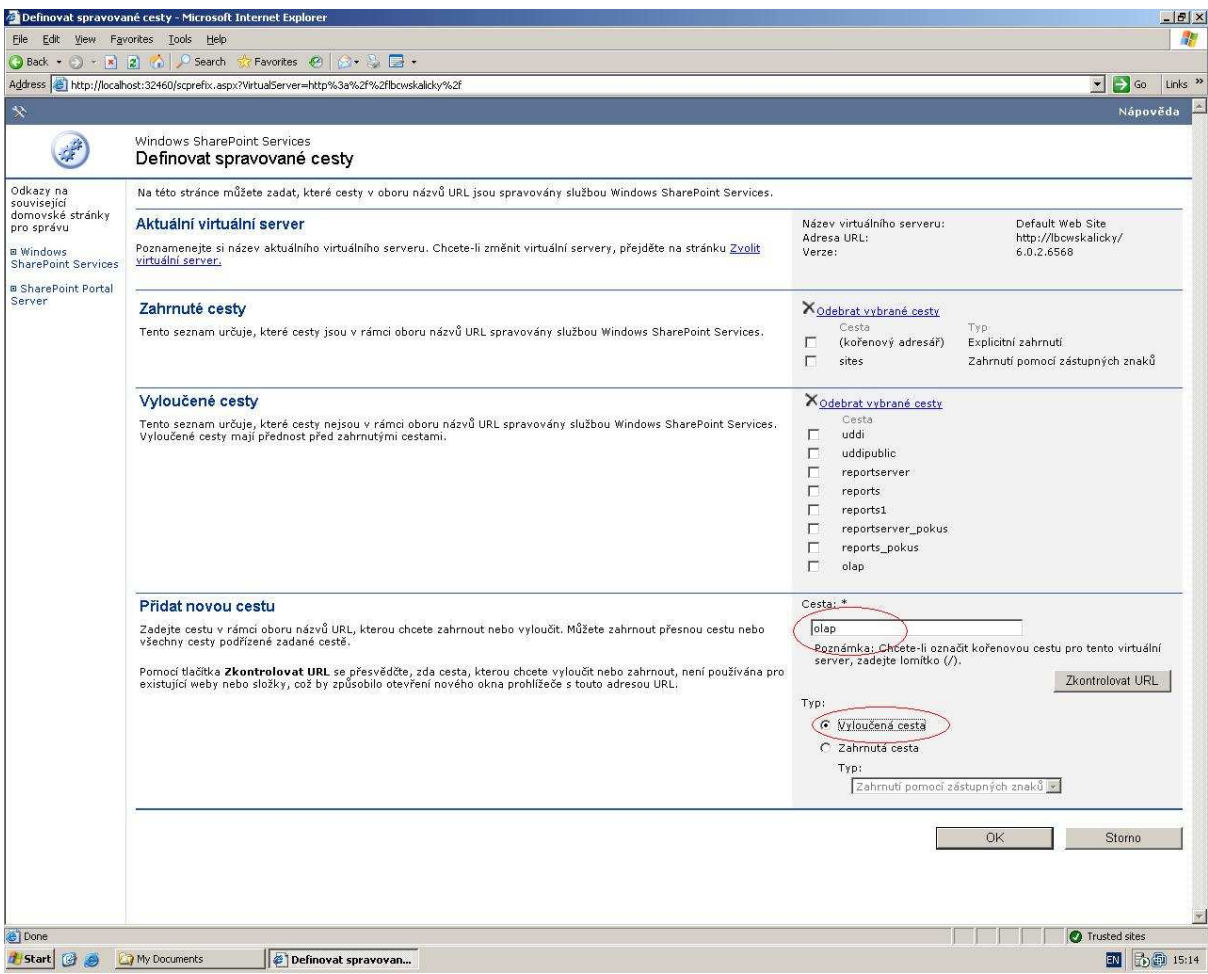

Obrázek A7: Nastavení SPS (Zdroj: Asseco)

#### **Nastavení připojení k datové kostce**

Pro přístup k datové kostce je třeba nejen PC s připojením k internetu neblokovaným na výše uvedené porty, ale také správné nastavení připojení k analytickým nástrojům na serveru HARMONIE.

### **Úprava již hotového pohledu**

První možnost, složitější, ale pravděpodobně používanější, je vytvoření pohledu v BIPu přímo na serveru nebo v lokální síti a následné upravení DataSource. Na internetu se pak budou zobrazovat hotové pohledy a uživatel se nebude muset trápit se zadáváním cesty k pumpě.

- -Tato úprava se provádí přímo v "connectionstringu" datového zdroje který je pohledu přiřazen, pro každou kostku je tedy třeba vytvořit nový DataSource
- - Úpravu provedeme v BIPu v **Dokumentech**, jejichž odkaz je na horní liště na stránce BI Portálu. Po kliknutí na tento odkaz se nám zobrazí podobná stránka kde vybereme "BIP OWC Datasources"

| BIP03<br>Vybrat zobrazení          | Back - - x 2 C Search & Favorites @<br>Address [a] http://localhost/sites/bip/_layouts/1029/viewists.aspx<br>The Domu Dokumenty Vytvorit Nastaveni webu Pomoc<br>Dokumenty a seznamy | $\bigcirc$ . $\bigcirc$ . $\bigcirc$                                                                                                    |                         | l→<br>$\check{\phantom{a}}$<br>Links <sup>33</sup><br>Go<br>Odkaz na nadřazený web Portal site |
|------------------------------------|----------------------------------------------------------------------------------------------------|----------------------------------------------------------------------------------------------------|-------------------------|------------------------------------------------------------------------------------------------|
|                                    |                                                                                                    |                                                                                                    |                         |                                                                                                |
|                                    |                                                                                                    |                                                                                                    |                         |                                                                                                |
|                                    |                                                                                                    |                                                                                                    |                         |                                                                                                |
|                                    |                                                                                                    |                                                                                                    |                         |                                                                                                |
| Vše                                | Chcete-li vytvořit nový seznam nebo knihovnu, klepněte na tlačitko Vytvořit.                                                                                                    | Na této stránce jsou zobrazeny všechny knihovny, seznamy, diskusní vývěsky a průzkumy na tomto webu. Chcete-li zobrazit obsah seznamu nebo knihovny, klepněte na příslušný název. |                         |                                                                                                |
| Knihovny                           | Vytvořit                                                                                                    |                                                                                                    |                         |                                                                                                |
| dokumentů<br>Knihovny              | Knihovny dokumentů                                                                                                    | Popis                                                                                                    | Položky                 | Naposledy změněno                                                                              |
| obrázků                            | <b>BIP</b> Tree                                                                                                    |                                                                                                    | $\mathsf{s}$            | Před 17 minutami                                                                               |
| Seznamy                            | <b>Call</b> Sales                                                                                                    |                                                                                                    | $\overline{c}$          | Před 2 měsíci                                                                                  |
| Diskusní vývěsky<br>Průzkumy       | usj Ukol                                                                                                    |                                                                                                    | $\overline{2}$          | Před 2 měsíci                                                                                  |
|                                    | Knihovny obrázků                                                                                                    |                                                                                                    |                         |                                                                                                |
| Viz také                           |                                                                                                    | Neexistují žádné knihovny obrázků. Chcete-li nějakou vytvořit, klepněte na tlačítko Vytvořit.                                                                                     |                         |                                                                                                |
| <b>D</b> Weby<br><b>m</b> Pracovní | Seznamy                                                                                                    |                                                                                                    |                         |                                                                                                |
| prostory<br>dokumentů              | <b>BIP Favorites</b>                                                                                                    | User Favorite links to views/documents for this site                                                                                                    | $\mathbf{0}$            | Před 2 měsíci                                                                                  |
| <b>D</b> Centra schuzek            | <b>EIP OWC Datasources</b>                                                                                                    |                                                                                                    | $\overline{\mathbf{3}}$ | Před 5 minutami                                                                                |
|                                    | BIP Reports Datasources                                                                                                    |                                                                                                    | $\overline{0}$          | Před 2 měsíci                                                                                  |
|                                    | BIP SpreadSheet Datasources                                                                                                    |                                                                                                    | $\mathbf 0$             | Před 2 měsíci                                                                                  |
|                                    | <b>BIP URL Datasources</b>                                                                                                    |                                                                                                    | $\mathbf{1}$            | Před 2 měsíci                                                                                  |
|                                    | English_Lang                                                                                                    |                                                                                                    | 412                     | Před 2 měsíci                                                                                  |
|                                    | French Lang                                                                                                    |                                                                                                    | 370                     | Před 2 měsíci                                                                                  |
|                                    | German_Lang                                                                                                    |                                                                                                    | 380                     | Před 2 měsíci                                                                                  |
|                                    | Hebrew_Lang                                                                                                    |                                                                                                    | 368                     | Před 2 měsíci                                                                                  |
|                                    | Languages                                                                                                    |                                                                                                    | 5                       | Před 2 měsíci                                                                                  |
|                                    | Spanish Lang                                                                                                    |                                                                                                    | 369                     | Před 2 měsíci                                                                                  |
|                                    | System Preferences                                                                                                    |                                                                                                    | $\mathbf{1}$            | Před 2 měsíci                                                                                  |
|                                    | UserPreferences                                                                                                    |                                                                                                    | $\mathbf{1}$            | Před 2 měsíci                                                                                  |
|                                    | Diskusní vývěsky                                                                                                    |                                                                                                    |                         |                                                                                                |
|                                    |                                                                                                    | Neexistují žádné diskusní vývěsky. Chcete-li nějakou vytvořit, klepněte na tlačitko Vytvořit.                                                                                     |                         |                                                                                                |
|                                    | Prázkumy                                                                                                    |                                                                                                    |                         |                                                                                                |
|                                    |                                                                                                    | Neexistují žádné průzkumy. Chcete-li nějaký vytvořit, klepněte na tlačitko Vytvořit.                                                                                              |                         |                                                                                                |

Obrázek A8: Nastavení SPS (Zdroj: Asseco)

-Zde klikneme na "upravit" u námi již předem vytvořeného datového zdroje

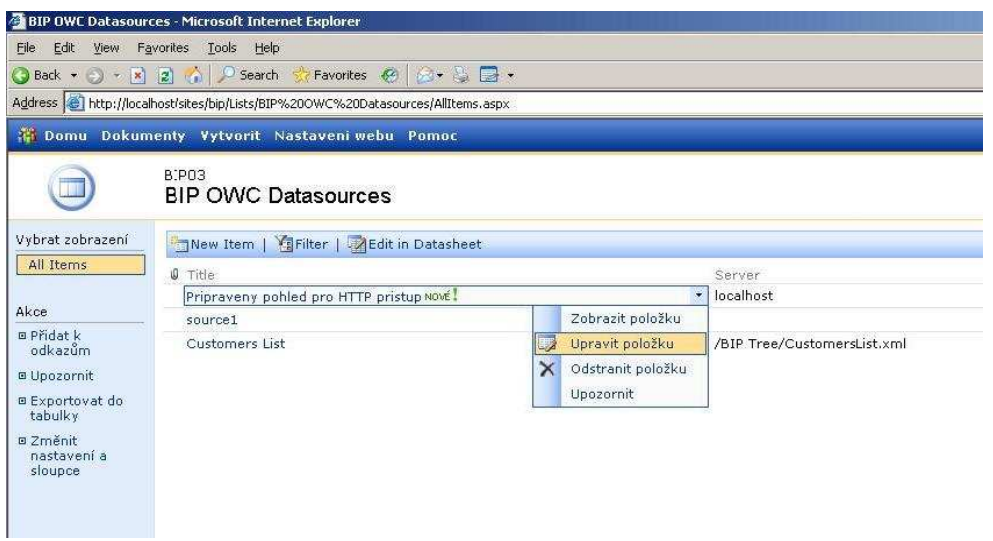

Obrázek A9: Nastavení SPS (Zdroj: Asseco)

- Pak napíšeme do **řádku XMLString\_1** k **Server** místo původního názvu cestu k datové pumpě, v našem případě

**'**http://harmonmie/olap/msmdpump.dll**'**

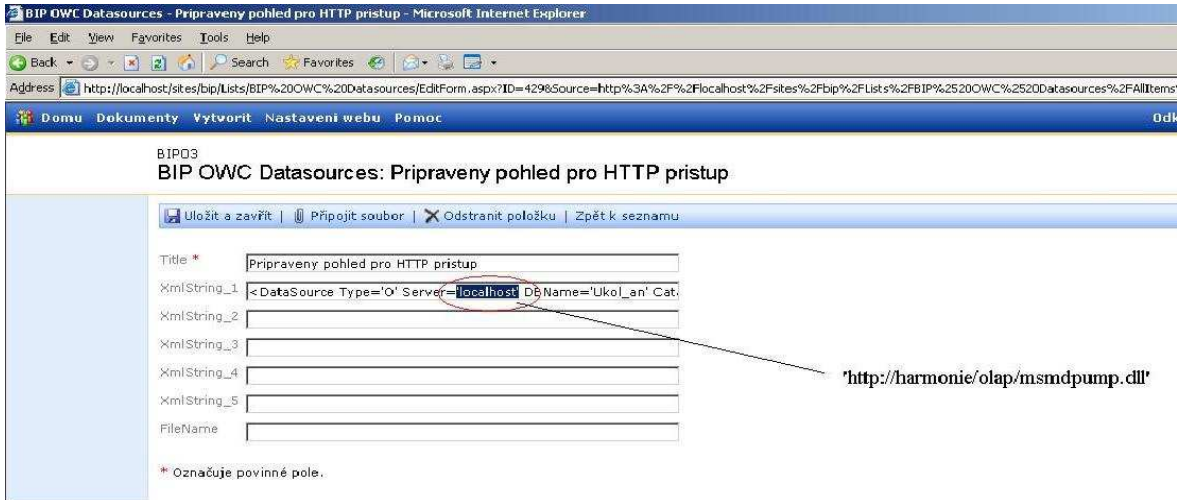

Obrázek A10: Nastavení SPS (Zdroj: Asseco)

-Konečný výsledek by měl vypadat takto, klikneme na Uložit a zavřít

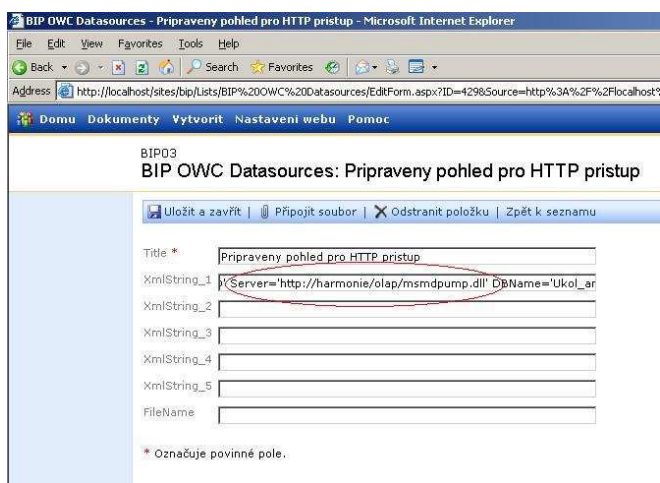

Obrázek A11: Nastavení SPS (Zdroj: Asseco)

### **Zadání cesty k pumpě do názvu serveru**

Druhou možností je napsat do názvu serveru celou cestu k pumpě, v našem případě je to **http://harmonie/olap/msmdpump.dll,** přímo při přístupu z internetu. Kdy místo harmonie může být buď IP adresa serveru nebo jeho internetová adresa.

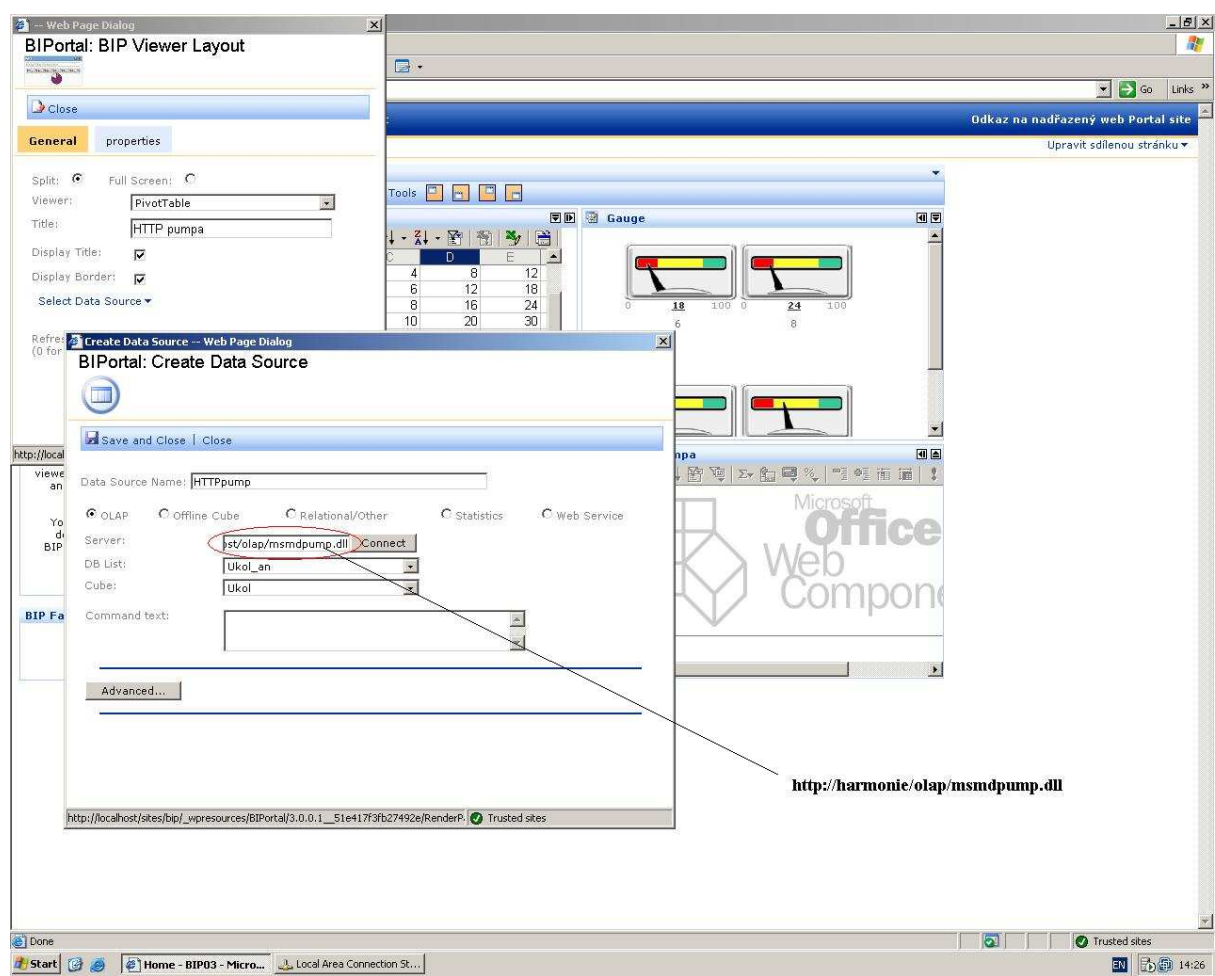

Obrázek A12: Nastavení SPS (Zdroj: Asseco)

### **Servery**

Toto řešení počítá s dvěma servery, provozovanými v DMZ a DMZ2, na kterých budou umístěny konkrétní sestavy určené veřejnosti i sestavy zpřístupněné zaměstnancům KÚ Vysočina ze sítě Internet. V tabulce č.1 níže je souhrn informací jako jména serverů, veřejné adresy, jejich umístění v síti KÚ Vysočina, hardware, software, který je již nainstalován, software nutný doinstalovat.

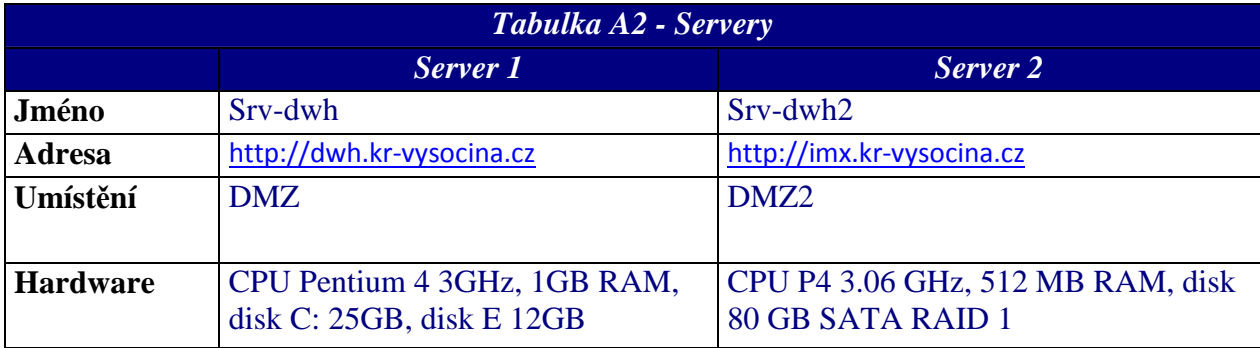

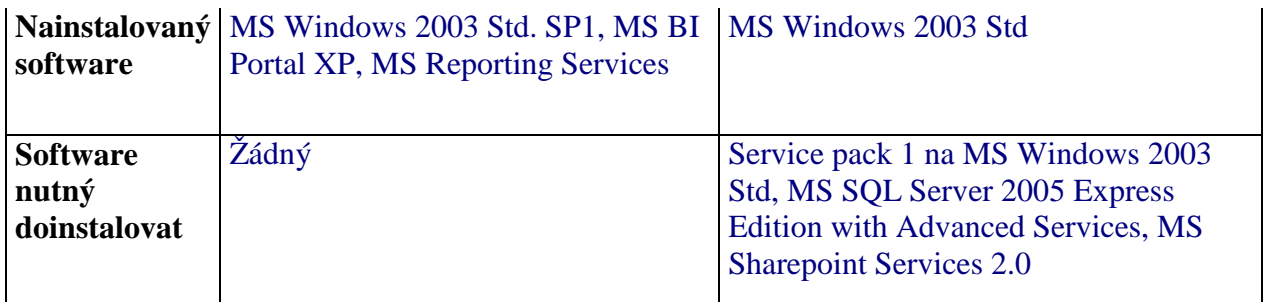

*Zdroj: Asseco* 

#### **Omezení Microsoft SQL Serveru 2005 Express Edition**

Z důvodu úspory nákladů, se na serveru určeném k přístupu veřejnosti (Srv-dwh2) použije MS SQL Server 2005 Express Edition with Advanced Services, která je k dispozici zdarma. Samozřejmě z toho vyplívají určitá omezení tohoto produktu:

- - **1 CPU** – tato verze SQL Serveru může být nainstalována i na víceprocesorových strojích, ale vždy bude používat pouze 1 CPU
- -**1 GB RAM** – 1 GB RAM je limit pro "buffer pool", ve skutečnosti se může stát že SQL Server tuto hranici překoná
- - **4 GB Databáze** – maximální velikost jedné databáze nepřesáhne 4 GB, jedná se pouze o velikost dat, velikost logů se do tohoto limitu nepočítá. Počet připojených databází k serveru omezen není
- - Více k tomuto produktu na http://www.microsoft.com/sql/editions/express/default.mspx

### **Nutná nastavení**

Zpřístupnění parametrických sestav z Internetu pro zaměstnance KÚ Vysočina nevyžaduje v podstatě žádné úpravy, až na nastavení Firewallu. Přístup anonymních uživatelů k sestavám si vyžádá instalaci dalšího stroje (Srv-dwh2), případná úprava a export vybraných reportů ze serveru Srv-dwh na server Srv-dwh2 a pravidelná aktualizace dat balíčkem ze serveru Srv-db2 na Srv-dwh2.

#### **Instalace MS SQL Serveru Express Edition with Advanced Services**

Na serveru pro veřejnost umístěném v DMZ2 je před instalací SQL Serveru 2005 ExE nutné:

-Nainstalovat Service Pack 1 pro MS Windows Server 2003

- -Dále vyžaduje instalace SQL 2005 Microsoft .NET Framework 2.0
- - Posledním krokem je vlastní instalace SQL Serveru jehož instalační soubor je možné stáhnout přímo ze stránek Microsoft

### **Instalace Microsoft Sharepoint Services 2.0**

Pro presentaci reportů anonymním uživatelům je nevhodnější použít webovou stránku s integrovanými webparty pro prohlížení reportů. Proto je nutné nainstalovat na server Srvdwh2 produkt MS Sharepoint services 2.0 a naimportovat webarty potřebné k prohlížení reportů z reportserveru

- Po dokončení instalace Sharepoint je třeba naimportovat webparty pro zobrazování sestav RS v prostředí SharePoint To provedeme pomocí příkazového řádku -> v něm pomocí příkazů *cd..* a *cd program files\common files\microsoft shared\web server extensions\60\bin* najedeme do správné složky -> spuštěním příkazu *STSADM.EXE o addwppack -filename "C:\Program Files\Microsoft SQL Server\90\Tools\Reporting Services\SharePoint\RSWebParts.cab" –globalinstall*  naimportujeme webparty

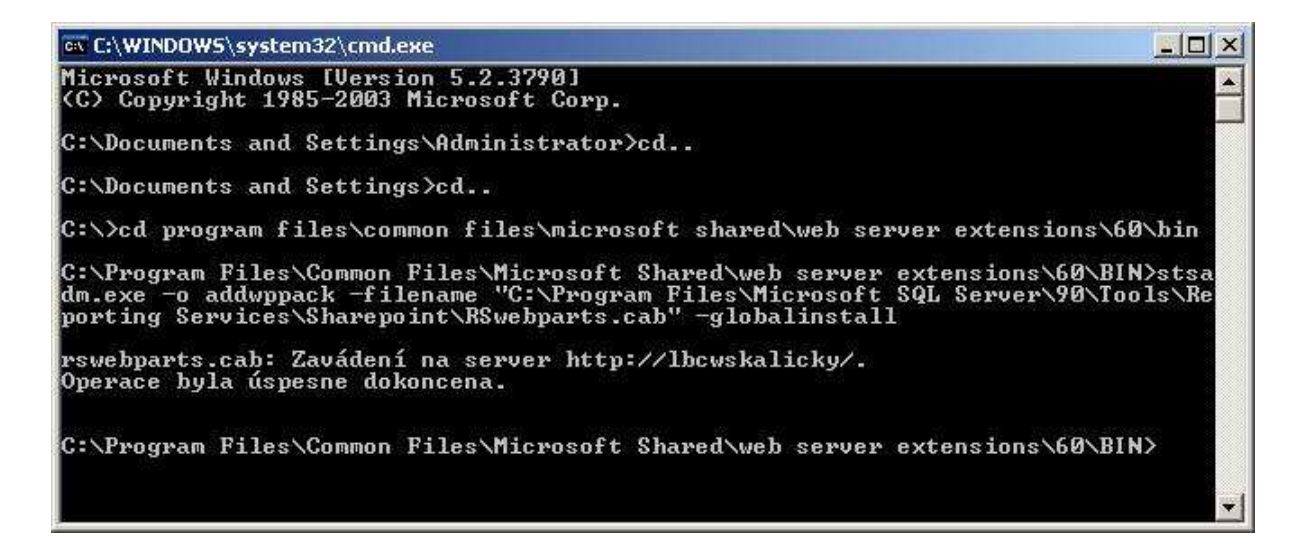

Obrázek A14: Nastavení SPS (Zdroj: Asseco)

### **Tvorba webové stránky pro anonymní uživatele**

### **Vytvoření default web site v Sharepoint services**

Nejdříve musíme vytvořit tzv. default website pomocí centrální správy sherepoint, kterou nalezneme v administrative tools na serveru srv-dwh2

- -Klikneme na *Vytvořit web nejvyšší úrovně -> Default Website*
- - V části *Adresa Webu* klikneme na *Vytvořit web na této adrese* a necháme vybraný *kořenový adresář,* vyplníme vlastníka webu a klikneme na *Ok*

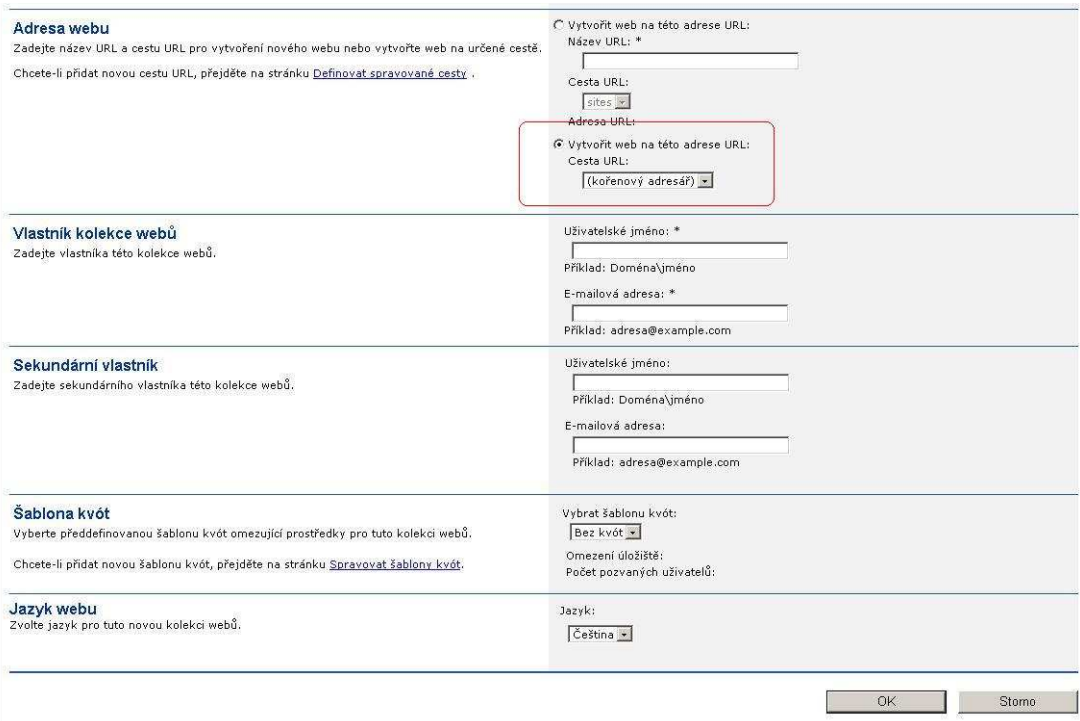

Obrázek A15: Nastavení SPS (Zdroj: Asseco)

-Na další stránce klikneme na odkaz http://srv-dwh2 a vybereme šablonu prázdný web

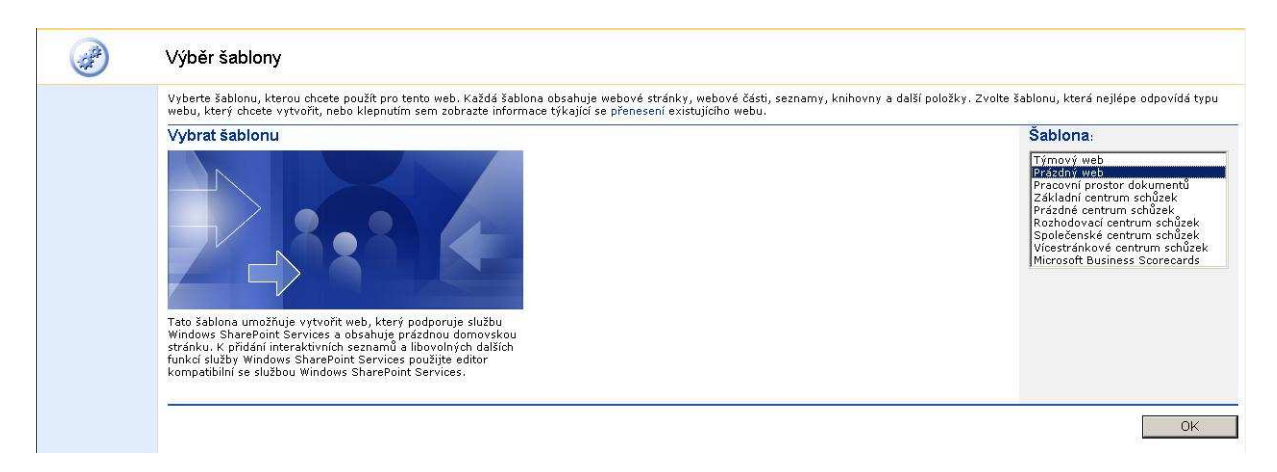

Obrázek 2: Nastavení SPS (Zdroj: Asseco)

### **Změna šablony stránky**

Nejprve je vhodné vložit do kořenové stránky default.aspx Web Party Reporting Service. Jedná se o Web Party Report Explorer a Report Viewer. Report Explorer zobrazuje seznam dostupných reportů v definované složce a podložkách, Report Viewer je s Report Explorerem datově propojen a zobrazuje samotnou sestavu po jejím výběru v Report Exploreru. Web Party se do stránky přidávají standardním způsobem přes Upravit stránku → Přidat Webové části.

Nově vytvořený web je sice založen na šabloně pro prázdný web, přesto však obsahuje různá menu, funkční tlačítka a grafiku, která je pro využití webu jen pro prohlížení reportů zbytečná neboť jednak zabírá místo na obrazovce, dále pak umožňuje uživateli přecházet do oblastí (např. složky dokumentů), která s prohlížením sestav nesouvisí. Proto je vhodné upravit hlavní stránku default.aspx. Úpravu je nejlepší provádět v aplikaci FrontPage 2003 nebo SharePoint Designer 2007. Úprava spočívá v otevření webu v editující aplikaci a odstraněné všech částí, tabulek a bloků, která jsou nadbytečná. Ze zkušeností doporučujeme umístit do horní části případné logo a na stránce ponechat pouze jedinou zónu s Web Partami Reporting Services. Výsledná stránka může vypadat jako obrázek:

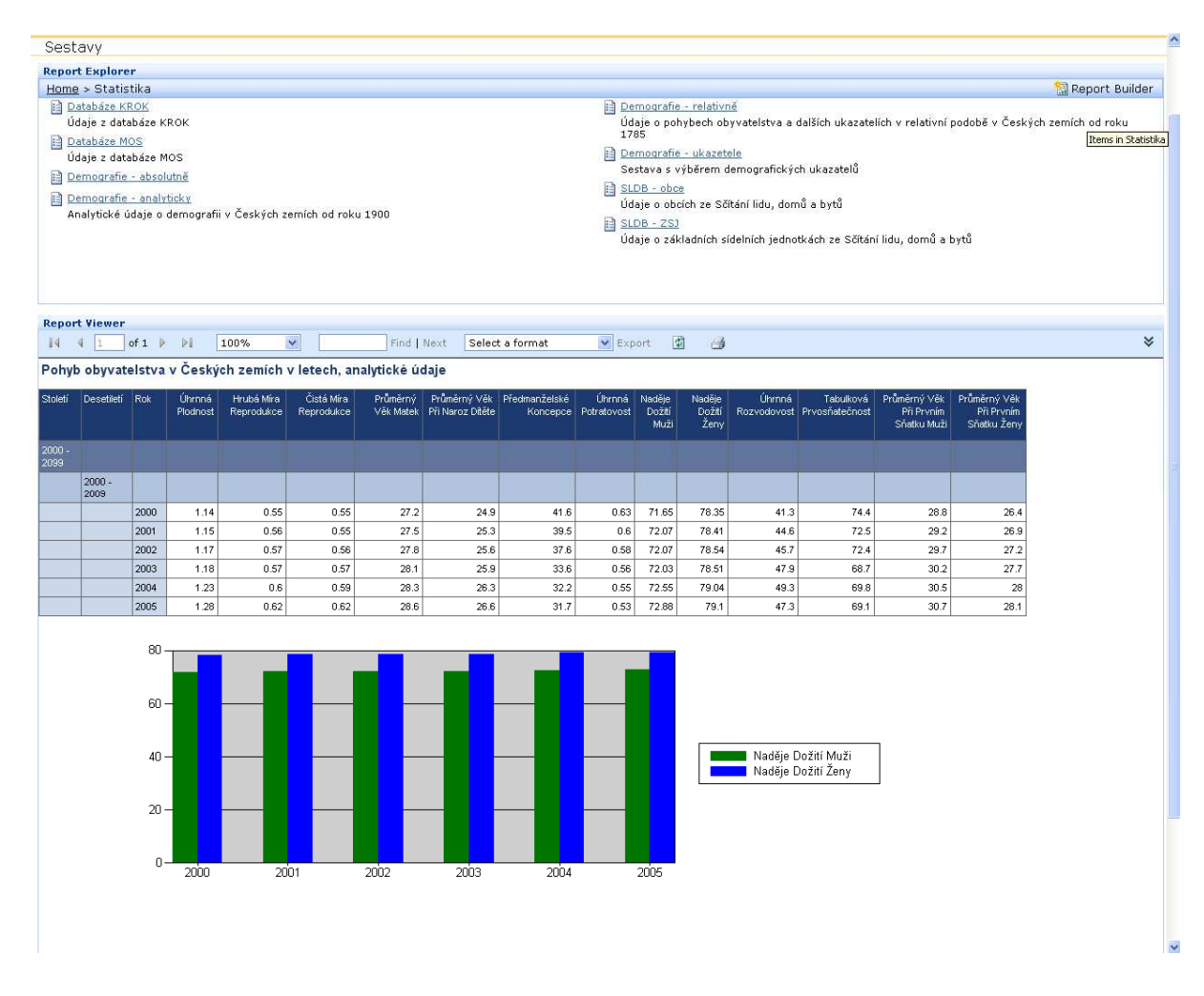

Obrázek A16: Ukázka výstupu na SPS (Zdroj: Asseco)

#### **Upload dat na server**

V zájmu bezpečnosti bude firewallem blokována veškerá komunikace ze serveru srv-dwh2 směrem do intranetu KÚ Vysočina. Toto opatření si vyžádá upload dat, ze kterých se renderují reporty ze serveru srv-db2 na server svr-dwh2 a jejich následná aktualizace v průběhu času. Upload by měl být řešen samostatným DTS balíčkem spouštěným v jobu na serveru srv-db2 ve vhodné časové okamžiky dle charakteru přenášených dat.

#### **Nastavení anonymního přístupu k webu SharePoint**

Pro nastavení anonymního přístupu k webu SharePointu je nutné provést několik kroků:

- Nastavit anonymní přístup pro Default Web na úrovni IIS přes Administrative Tools  $\rightarrow$  Internet Information Services (IIS) Manager

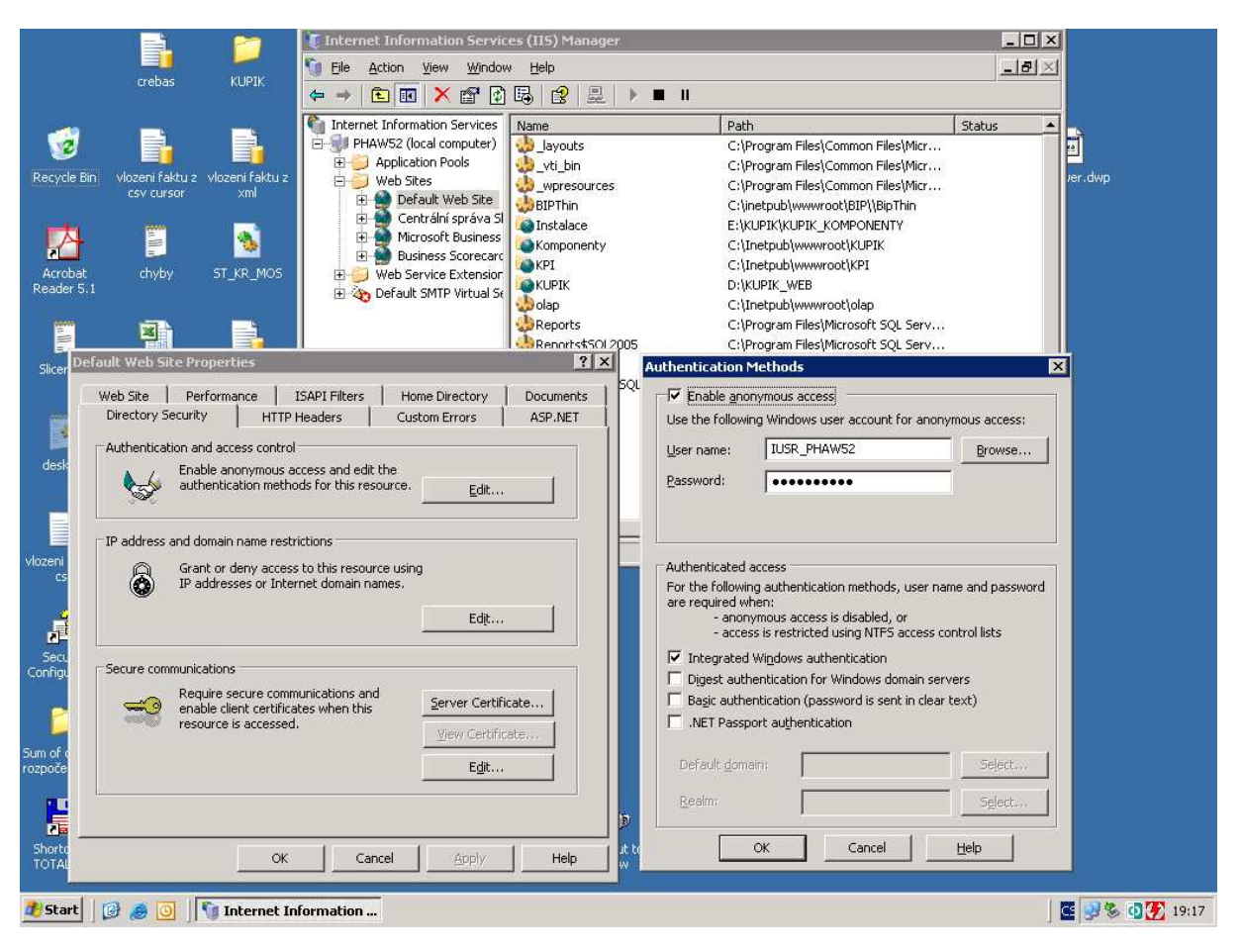

Obrázek A17: Nastavení zabezpe*č*ení SPS (Zdroj: Asseco)

- Povolit anonymní přístup na úrovni webu SharePoint Services. To provedeme tak, že otevřeme adresu http://srv-dwh2/\_layouts/1029/settings.aspx (přístup přímo ze stránek webu není možný, protože jsou smazána všechna menu) a vybrat odkaz Přejít na stránku Správa webu:

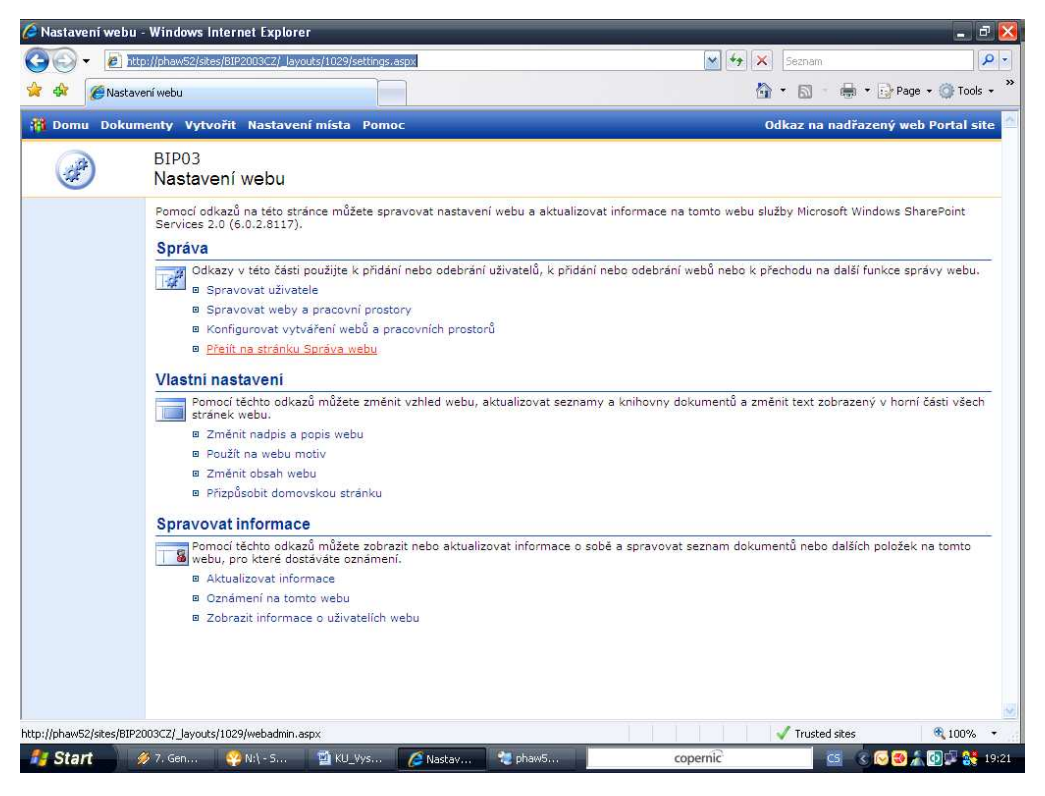

Obrázek A18: : Nastavení SPS (Zdroj: Asseco)

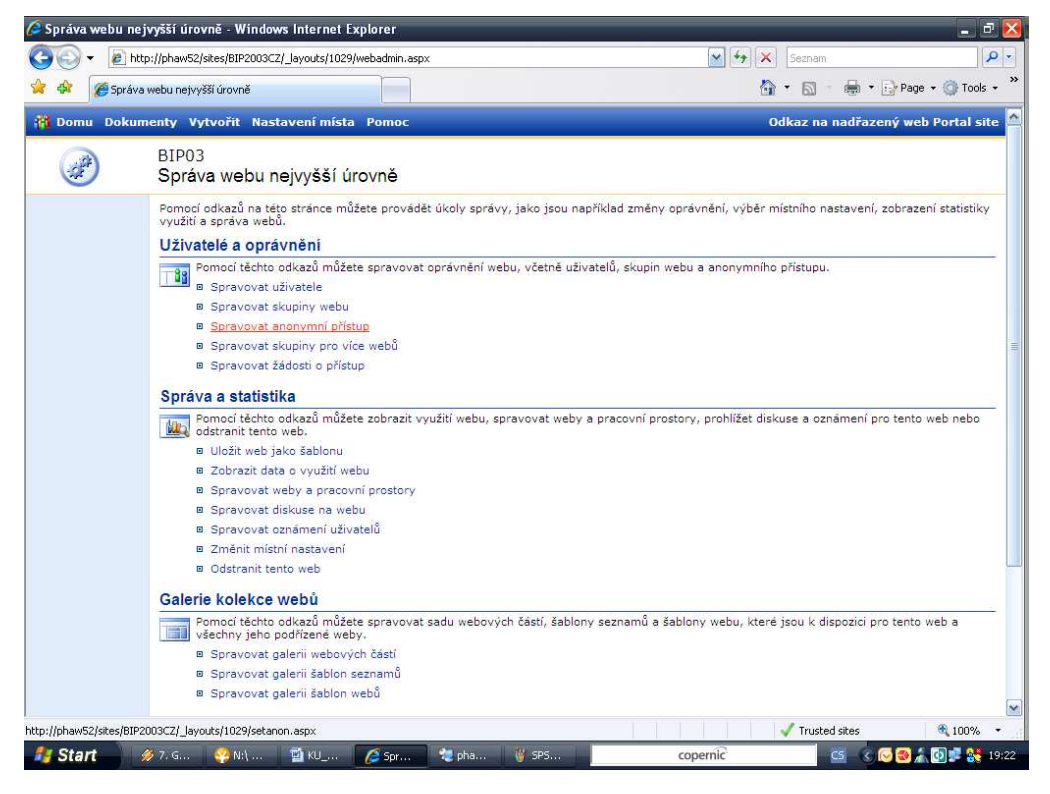

Obrázek A19: : Nastavení SPS (Zdroj: Asseco)

Poté je nutné vybrat odkaz Spravovat anonymní přístup a zaškrtnou položku Celý aktuální web.

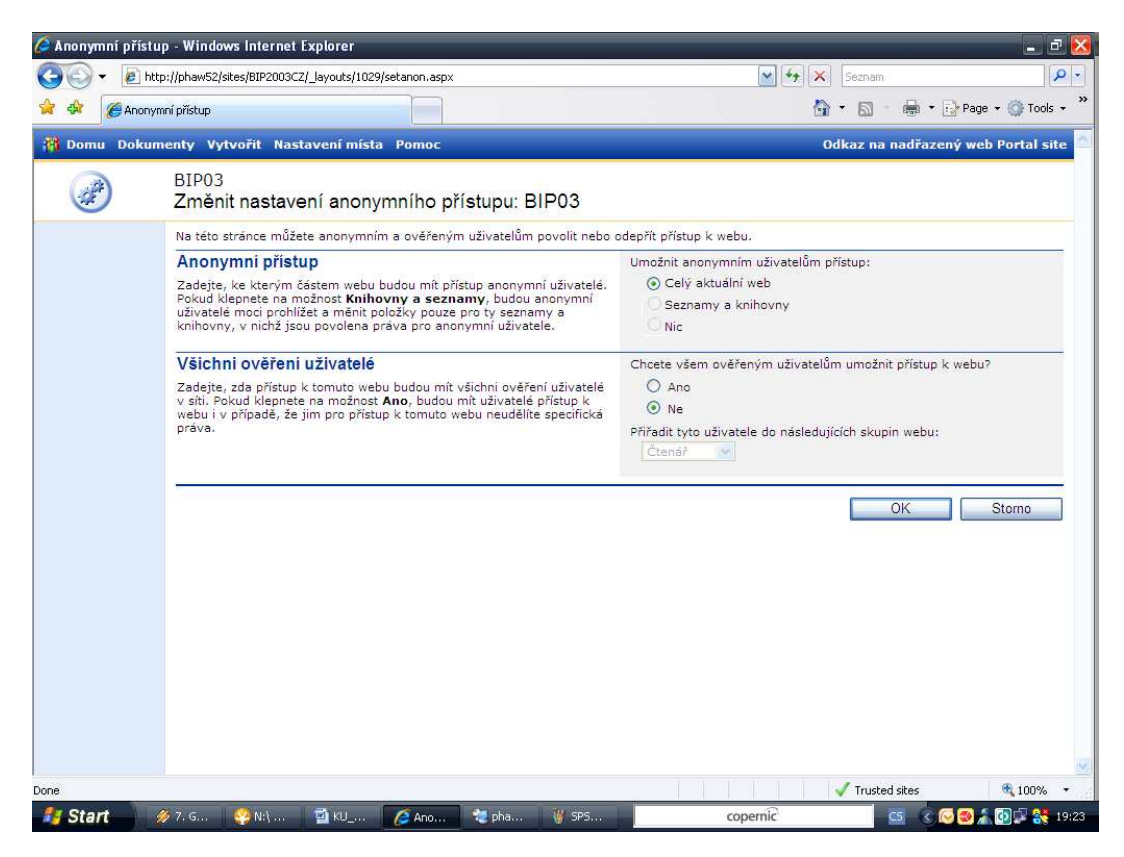

Obrázek A20: : Nastavení SPS + BIP (Zdroj: Asseco)

A potvrdit tlačítkem OK.

- Posledním krokem je přidání uživatele IUSR\_ srv-dwh2 do uživatelů, kteří mají povolení k práci se SharePoint webem. To se provede následovně: opět adresa http://srv-dwh2/\_layouts/1029/settings.aspx  $\rightarrow$  Přejít na stránku Správa webu  $\rightarrow$ Spravovat uživatele  $\rightarrow$  Přidat uživatele  $\rightarrow$  přidat IUSR srv-dwh2 nebo nějakou skupinu (může se jmenovat například Reports\_verejnost), která byla vytvořena na úrovni stroje a do níž byl IUSR\_ srv-dwh2 již přidán  $\rightarrow$  nastavit práva na Čtenář  $\rightarrow$ Další → Dokončit

#### **Nastavení anonymního přístupu k Reporting Services**

Dále je nutné povolit anonymní přístup k webům Reports a ReportServer. Jelikož byl již anonymní přístup nastaven pro celý Default web, měl by být anonymní přístup pro tyto podřízené weby nastaven, raději je však lepší nastavení zkontrolovat. Provedení je shodné s výše popsaným, jen vždy pro konkrétní web.

Stejně jako u webu SharePoint je nutné i u webu Report Managera přidat uživatele (nebo skupiny v níž je) mezi uživatele, kteří mohou prohlížet sestavy. To se provede následujícím způsobem: stránka http://srv-dwh2/reports  $\rightarrow$  záložka Properties  $\rightarrow$ tlačítko

New Role Assigment v menu → přidat IUSR\_ srv-dwh2 nebo nějakou skupinu (může se jmenovat například Reports\_verejnost), která byla vytvořena na úrovni stroje a do níž byl IUSR srv-dwh2 již přidán  $\rightarrow$  nastavit práva na Browser  $\rightarrow$  OK

DŮLEŽITÉ UPOZORNĚNÍ: Nastavením anonymního přístupu k webům Reports a ReportServer je jakékoli přihlášení považováno za anonymní – pro jakoukoli změnu reportů, data source, ale i nastavování zabezpečení, přidání uživatelů, je nutné vždy v nastavení IIS vypnout u obou webů anonymní přístup

### **A3 Bezpečnost**

### **Přístup autorizovaných uživatelů pomocí https**

Z důvodu bezpečného přihlášení a komunikace zaměstnanců KÚ Vysočina k serveru srvdwh ze sítě Internet, je na zvážení KÚ Vysočina, zda by nebylo vhodné přistupovat k serveru pomocí zabezpečeného připojení. Jinak hrozí odposlech loginů zaměstnanců. Toto vyžaduje použití certifikátu minimálně na straně serveru a vynucenou komunikaci přes protokol https. Z funkčního hlediska je jedno, zda bude certifikát interní nebo zda bude vydaný externí certifikační autoritou, z bezpečnostního hlediska doporučujeme vydání certifikátu externího.

### **Prostupy na firewallu**

Jako poslední zbývá nastavit prostupy na firewallu. Potřebná nastavení jsou uvedena v tabulce č. 2 níže

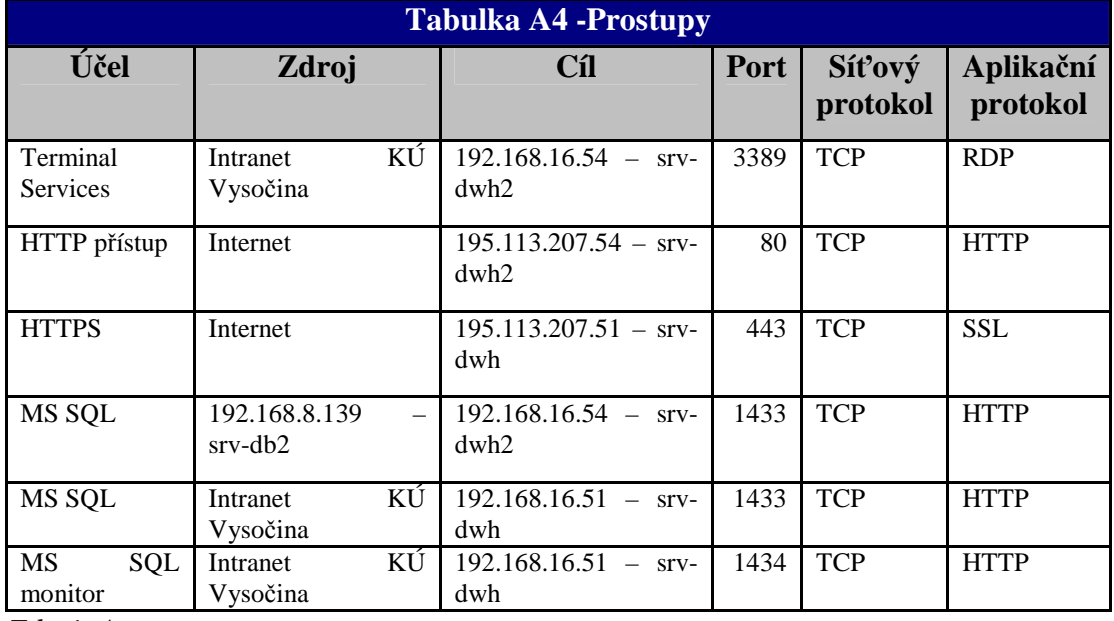

*Zdroj: Asseco*